# **YASKAWA**

# Inverter YASKAWA A1000 AC IP54 Ready Manuale di avvio rapido

Tipo: CIMR-AC4A□WAA Modelli: Classe 400 V: da 18,5 a 90 kW

Per un uso corretto del prodotto leggere per intero questo manuale e conservarlo come riferimento, per eventuali ispezioni e per la manutenzione. Assicurarsi che l'utente finale riceva questo manuale.

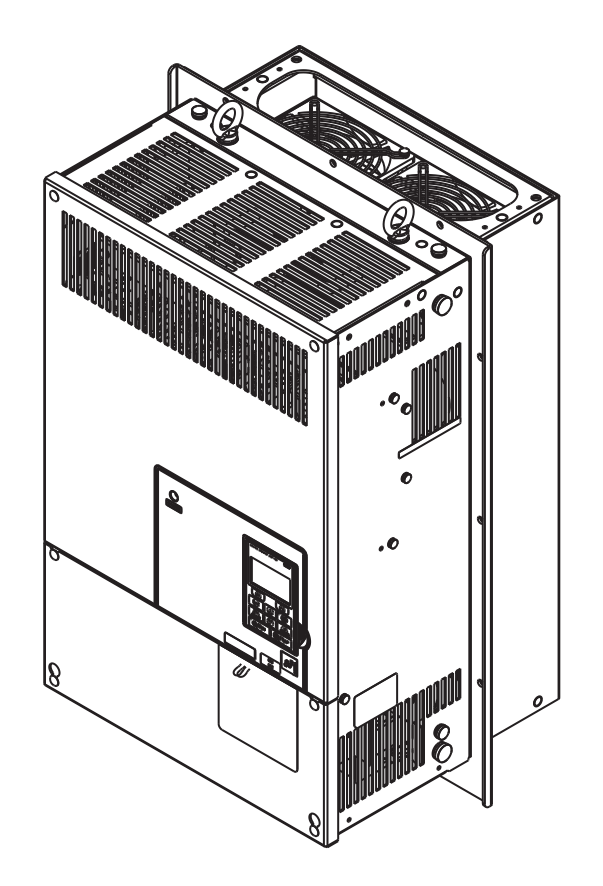

#### **Copyright © 2012**

#### **YASKAWA Europe GmbH.Tutti i diritti sono riservati.**

Nessuna parte della presente pubblicazione può essere riprodotta, messa a disposizione in un sistema a richiesta oppure trasmessa in qualsiasi forma o con qualsiasi mezzo elettronicamente, meccanicamente, tramite fotocopie, tecnica di registrazione oppure in altro modo senza l'esplicito benestare preventivo scritto da parte della YASKAWA. Non ci assumeremo alcuna responsabilità riguardo all'impiego delle informazioni qui contenute. YASKAWA è permanentemente impegnata a cercare di migliorare l'alta qualità dei suoi prodotti e si riserva pertanto il diritto di modificare senza preavviso le informazioni contenute nel presente manuale. Questo manuale è stato redatto accuratamente. Tuttavia YASKAWA non si assume alcuna responsabilità per errori o omissioni. Non ci assumeremo inoltre alcuna responsabilità per danni risultanti dall'impiego di informazioni contenute nella presente pubblicazione.

# **Indice**

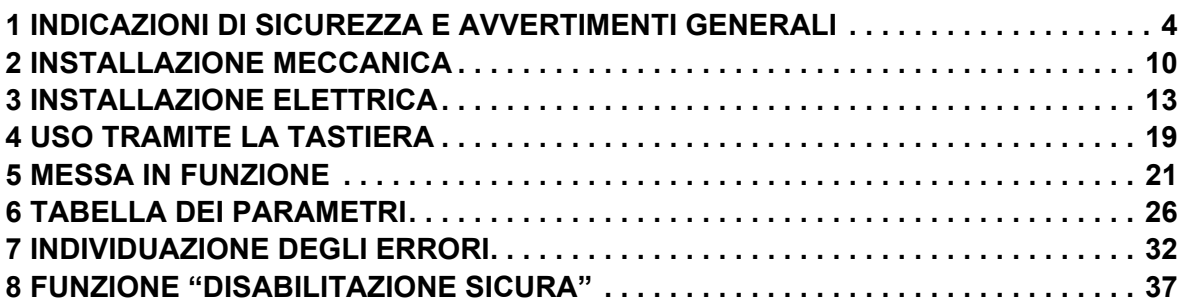

# <span id="page-3-0"></span>**1 Indicazioni di sicurezza e avvertimenti generali**

YASKAWA Europe fornisce componenti da utilizzare in una vasta gamma di applicazioni industriali. La scelta e l'applicazione dei prodotti YASKAWA rimangono sotto la responsabilità del progettista dell'impianto o dell'utente finale. YASKAWA non si assumerà alcuna responsabilità per il modo in cui i prodotti saranno integrati nella progettazione finale del sistema. I prodotti YASKAWA non devono assolutamente essere inseriti in un prodotto o in un progetto come unici ed esclusivi elementi per il controllo della sicurezza. I comandi devono essere sempre progettati in modo tale da poter rilevare i guasti dinamicamente e in condizioni di sicurezza in ogni circostanza. Per tutti i prodotti che contengono un componente fornito dalla YASKAWA, devono essere forniti all'utente finale gli avvertimenti e le istruzioni appropriate necessarie per un uso ed un funzionamento sicuro del componente stesso. Tutte le indicazioni di avvertimento fornite dalla YASKAWA devono essere inoltrate prontamente all'utente finale. YASKAWA garantisce espressamente soltanto in relazione alla qualità dei propri prodotti in conformità con le norme e specifiche indicate nel manuale tecnico. SONO ESPRESSAMENTE ESCLUSE TUTTE LE RESTANTI GARANZIE IMPLICITE ED ESPLICITE. YASKAWA non si assumerà alcuna responsabilità per lesioni a persone, danni materiali, perdite o reclami derivanti dall'errato impiego dei prodotti.

# **Volume della fornitura**

Gli inverter IP54 ready sono predisposti per avere grado di protezione IP54 se montati su pannello. Il dissipatore di calore è installato fuori dall'armadio e non nell'area IP54. L'inverter viene fornito con un'apposita guarnizione di tenuta.

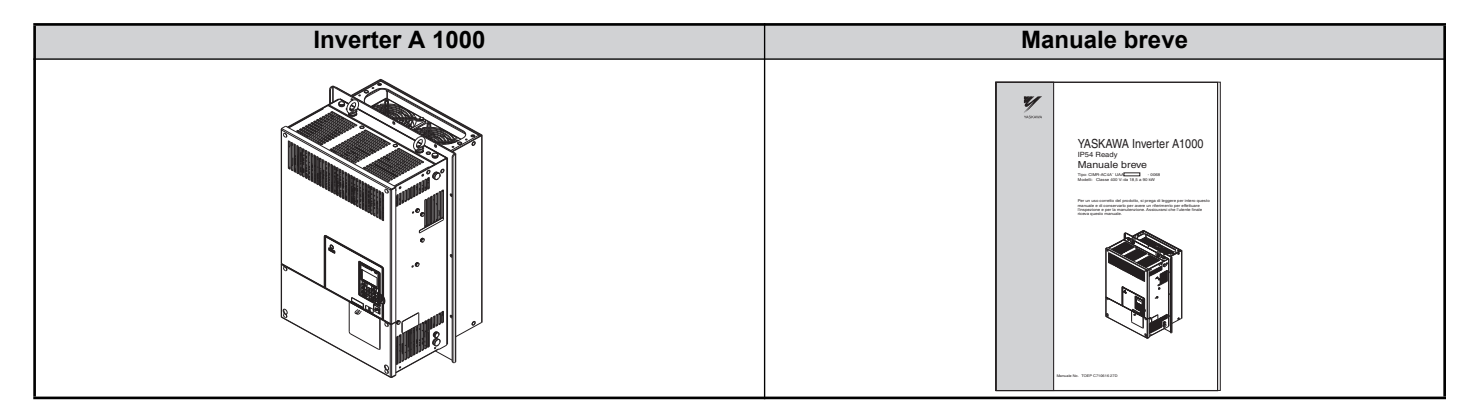

# **Documentazione applicabile**

Per gli inverter della serie A1000 sono disponibili i seguenti manuali:

#### **YASKAWA inverter A1000 Manuale tecnico**

Questo manuale contiene informazioni dettagliate relativamente a regolazioni dei parametri, funzioni dell'inverter e specifiche MEMOBUS/ Modbus. Questo manuale consente di utilizzare al meglio le funzioni e le elevate caratteristiche di efficienza dell'inverter.

#### **YASKAWA Inverter A1000 Manuale breve (questo manuale)**

Leggere per prime queste istruzioni per l'uso. Il manuale breve è allegato al prodotto. Lo stesso contiene informazioni di base per l'installazione ed il cablaggio dell'inverter nonché una visione generale relativa all'individuazione dei guasti, la manutenzione e le regolazioni dei parametri. Le informazioni riportate nelle presenti istruzioni per l'uso servono alla preparazione dell'inverter per un funzionamento di prova nell'applicazione ed alla regolazione della funzionalità di base.

## **Identificazione del modello di inverter**

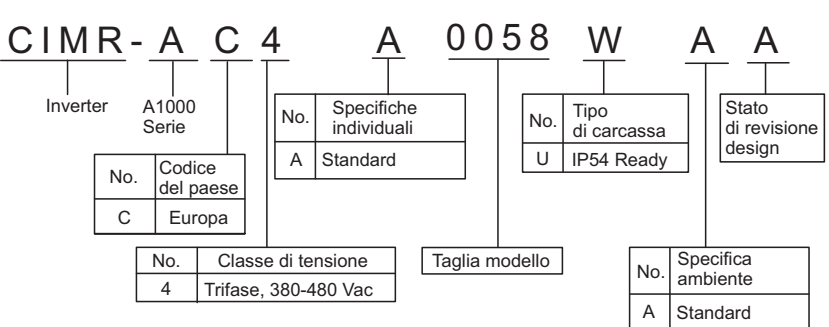

# ■ Targhetta di identificazione

Inverter A1000 IP 54 Ready

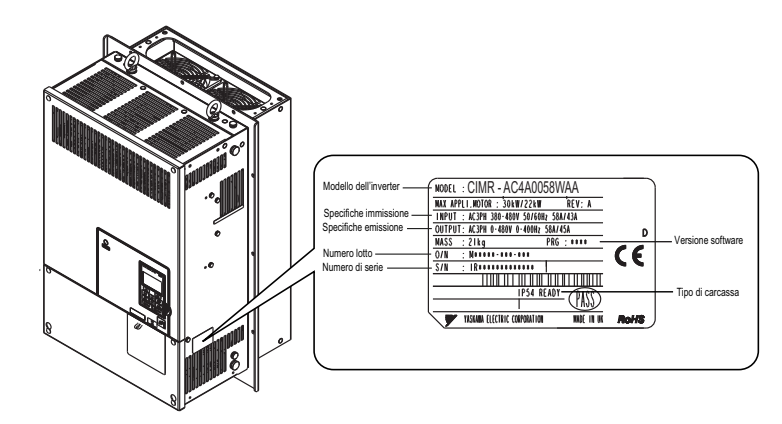

# **Avvertimenti generali**

# **A** AVVERTENZA

- **Leggere accuratamente il presente manuale breve prima dell'installazione, il funzionamento oppure la manutenzione dell'inverter.**
- **Devono essere osservate tutte le indicazioni di sicurezza, gli avvertimenti generali e le istruzioni per l'uso.**
- **Gli interventi devono essere effettuati esclusivamente da personale specializzato, qualificato.**
- **L'inverter deve essere montato in osservanza del presente manuale breve e le norme locali.**

#### **Rispettare le indicazioni di sicurezza riportate nel presente manuale.**

Il gestore degli apparecchi è responsabile per qualsiasi lesione oppure danni all'apparecchio dovuti alla mancata osservanza degli avvertimenti indicati nel presente manuale.

Nel presente manuale le indicazioni di sicurezza vengono contrassegnate come segue:

# **A** AVVERTENZA

**Indica una situazione pericolosa che potrebbe provocare lesioni serie oppure causare la morte.**

# **A ATTENZIONE**

**Indica una situazione pericolosa che potrebbe provocare lesioni leggere o moderate.**

## **AVVISO**

**Indica il pericolo di un possibile danno alle cose.**

# **Avvertimenti di sicurezza**

**A** AVVERTENZA

## **Pericolo di una scossa elettrica**

#### **Non cercare di trasformare o modificare l'inverter in un modo diverso da quando descritto nel presente manuale.**

YASKAWA non si assumerà alcuna responsabilità per danni derivanti da modifiche effettuate sul prodotto da parte dell'utente. La mancata osservanza di tale prescrizione potrebbe comportare la morte oppure lesioni gravi dovute all'impiego di un apparecchio difettoso.

# **A** AVVERTENZA

#### **Non toccare i morsetti prima che i condensatori siano completamente scarichi.**

La mancata osservanza di tale prescrizione potrebbe comportare la morte oppure lesioni gravi.

Prima degli interventi di cablaggio staccare completamente l'apparecchio dall'alimentazione di tensione. I condensatori interni rimangono carichi anche dopo la disattivazione della tensione di alimentazione. Il LED indicatore di carica (CHARGE) si spegne quando la tensione del bus CC è sotto i 50 V CC. Per evitare una scossa elettrica attendere almeno cinque minuti dopo lo spegnimento di tutti gli indicatori e misurare la tensione del bus CC per assicurarsi che non vi sia più presenza di tensione.

#### **Permettere l'uso dell'apparecchio esclusivamente a personale qualificato.**

La mancata osservanza di tale prescrizione potrebbe comportare la morte oppure lesioni gravi.

La manutenzione, l'ispezione e la sostituzione dei componenti deve essere effettuata esclusivamente da personale autorizzato che ha famigliarità con l'installazione, la regolazione e la manutenzione di inverter.

#### **Non modificare il cablaggio e non rimuovere coperture, connettori oppure schede opzionali; non cercare di effettuare la manutenzione dell'inverter mentre l'apparecchio si trova sotto tensione.**

La mancata osservanza di tale prescrizione potrebbe comportare la morte oppure lesioni gravi. Prima di interventi di manutenzione staccare completamente l'apparecchio dall'alimentazione di tensione e controllare relativamente all'effettiva mancanza di tensione e alla completa scarica.

#### **Effettuare sempre la messa a terra del morsetto di messa a terra del lato motore.**

Una messa a terra non corretta potrebbe comportare la morte o lesioni toccando la scatola del motore.

#### **Durante gli interventi all'inverter non indossare indumenti larghi o gioielli e mettere sempre una protezione per gli occhi.**

La mancata osservanza di tale prescrizione potrebbe comportare la morte oppure lesioni gravi.

Prima di effettuare interventi all'inverter togliere tutti gli oggetti di metallo come ad es. orologi da polso ed anelli, assicurare indumenti larghi e mettere una protezione per gli occhi.

#### **Non cortocircuitare mai i morsetti di uscita dell'inverter.**

Non cortocircuitare mai i morsetti di uscita dell'inverter. La mancata osservanza di tale prescrizione potrebbe comportare la morte oppure lesioni gravi.

#### **Assicurarsi che il conduttore di protezione corrisponda agli standard tecnici ed alle norme di sicurezza locali.**

In presenza di filtro EMC la corrente di dispersione supera i 3,5 mA. Per questa ragione, secondo IEC 61800-5-1, in caso di interruzione del conduttore di protezione è necessario utilizzare un sistema di distacco automatico dell'alimentazione di tensione oppure un conduttore di protezione con una sezione di almeno 10 mm2 (Cu) o 16 mm2 (Al).

#### **Per il controllo / individuazione della corrente dispersa utilizzare dispositivi di protezione per corrente di dispersione appropriati (RCM/RCD).**

Questo inverter può causare un componente di corrente continua nella corrente dispersa nel conduttore di protezione. In caso di impiego di un dispositivo di protezione per corrente di dispersione è necessario utilizzare sempre, quale protezione in caso di contatto diretto o indiretto, un apparecchio Tipo B (RCM o RCD, sensibili a tutti i tipi di corrente) secondo IEC 60755.

## **Pericolo a causa di movimenti improvvisi**

#### **Durante l'Auto-Tuning rotante restare lontani dal motore. Il motore può iniziare a funzionare improvvisamente.**

Durante l'avvio automatico, la macchina può mettersi in movimento improvvisamente e ciò potrebbe comportare la morte o gravi lesioni.

# **A** AVVERTENZA

#### **Il sistema può avviarsi inaspettatamente in seguito all'inserimento dell'alimentazione della tensione e ciò potrebbe comportare la morte o gravi lesioni.**

All'inserimento dell'alimentazione della tensione non deve trovarsi alcun personale in prossimità dell'inverter, del motore e nell'area della macchina. Prima dell'inserimento dell'inverter assicurare le coperture, i giunti, le chiavette dell'albero e i carichi della macchina.

# **Pericolo d'incendio**

#### **Non utilizzare alcuna fonte di tensione inadatta.**

La mancata osservanza di tale prescrizione potrebbe comportare la morte oppure lesioni gravi causate dal fuoco. Verificare che la tensione nominale dell'inverter corrisponda alla tensione dell'alimentazione in entrata prima di attivarla.

#### **Durante l'installazione dell'inverter, nel corso degli interventi di riparazione oppure di manutenzione non utilizzare materiali infiammabili inadatti.**

La mancata osservanza di tale prescrizione potrebbe comportare la morte oppure lesioni gravi causate dal fuoco. Fissare l'inverter oppure le resistenze di frenatura a materiali metallici o ad altri materiali ignifughi.

#### **Non collegare l'alimentazione della tensione alternata ai morsetti di uscita del motore.**

La mancata osservanza di tale prescrizione potrebbe comportare la morte oppure lesioni gravi causate dal fuoco a seguito di un danno all'inverter generato dal collegamento dell'alimentazione di tensione ai morsetti di uscita.

- Non collegare la tensione di alimentazione CA ai morsetti di uscita U, V e W.
- Assicurarsi che le linee di alimentazione siano collegate ai morsetti di collegamento alla rete R/ L1, S/L2 e T/L3.

#### **Serrare tutte le viti dei morsetti con la coppia di serraggio prescritta.**

Collegamenti elettrici laschi possono surriscaldarsi ed avere come conseguenza la morte oppure lesioni gravi dovute al fuoco a causa di un surriscaldamento degli stessi.

## **Pericolo di schiacciamento**

#### **Per il trasporto dell'inverter utilizzare un carrello elevatore adatto.**

In caso di impiego di carrelli elevatori non adatti, l'inverter potrebbe cadere e causare lesioni.

#### **L'inverter può essere trasportato esclusivamente con gru o apparecchi di sollevamento condotti da personale specializzato qualificato.**

La mancata osservanza di tale prescrizione potrebbe comportare la morte oppure lesioni gravi derivanti dalla caduta dell'inverter.

# **A ATTENZIONE**

#### **Pericolo di schiacciamento**

**Non trasportare l'inverter afferrandolo alla copertura anteriore.**

La mancata osservanza di tale prescrizione potrebbe comportare un danno moderato o lieve derivante dalla caduta dell'inverter.

## **Pericolo di ustioni**

**Toccare il dissipatore di calore oppure la resistenza di frenatura solo dopo il raffreddamento dell'apparecchio.**

# **AVVISO**

# **Pericolo per le apparecchiature**

#### **Osservare le corrette procedure di scarica elettrostatica (ESD) utilizzando l'inverter e le schede a circuito stampato.**

La mancata osservanza di tale prescrizione può avere come conseguenza un danneggiamento dell'elettronica dell'inverter a causa della scarica elettrostatica.

#### **Non collegare il motore all'inverter oppure non staccare il motore dall'inverter mentre l'inverter è sotto tensione.**

Un collegamento o un'interruzione effettuati non correttamente possono causare danni all'inverter.

#### **Non effettuare alcun test di rigidità dielettrica all'inverter.**

La mancata osservanza di tale prescrizione può avere come conseguenza un danneggiamento dei componenti sensibili nell'inverter. Individuare corti circuiti con l'ausilio di controlli della resistenza a tensione disinserita.

#### **Non mettere in funzione alcun apparecchio danneggiato.**

La mancata osservanza di tale prescrizione potrebbe comportare ulteriori danneggiamenti dell'apparecchiatura. Apparecchi con danni evidenti oppure componenti mancanti non devono essere collegati oppure messi in funzione.

#### **In caso di scatto di un fusibile o del dispositivo di protezione per corrente di dispersione (RCM/RCD), controllare il cablaggio e la selezione degli apparecchi periferici.**

Se dopo questo controllo non è possibile individuare la causa contattare il proprio fornitore.

#### **Dopo lo scatto di un fusibile o del dispositivo di protezione per corrente di dispersione (RCM/RCD) attendere almeno cinque minuti e che la lampadina CHARGE si trovi su OFF prima di avviare di nuovo l'inverter oppure mettere in funzione gli apparecchi periferici.**

Per individuare la causa controllare il cablaggio e gli apparecchi periferici.

Qualora non fosse possibile individuare la causa contattare il proprio fornitore prima di inserire di nuovo l'inverter oppure gli apparecchi periferici.

#### **Utilizzare sempre cavi schermati per il cablaggio di comando.**

La mancata osservanza di tale prescrizione può causare interferenze elettriche che hanno come conseguenza un cattivo rendimento del sistema. Utilizzare conduttori schermati, torti in coppia e realizzare un collegamento a massa per il morsetto di collegamento a terra dell'inverter.

#### **Collegare sempre con estrema cura parti o apparecchi ai morsetti del transistor di frenatura.**

La mancata osservanza di tale prescrizione potrebbe comportare un danneggiamento dell'inverter oppure del circuito di frenatura.

Prima di collegare l'unità di frenatura (CDBR) all'inverter leggere attentamente il manuale di istruzioni.

#### **Non effettuare alcuna modifica ai circuiti di comando dell'inverter.**

La mancata osservanza di tale prescrizione potrebbe comportare un danneggiamento dell'inverter con la perdita di ogni diritto di garanzia.

YASKAWA non si assumerà alcuna responsabilità per modifiche effettuate sul prodotto da parte dell'utente. Questo prodotto non deve essere modificato.

#### **Controllare il cablaggio per assicurarsi che dopo l'installazione ed il collegamento dell'inverter ad altri apparecchi tutti i collegamenti siano stati effettuati correttamente.**

La mancata osservanza di tale prescrizione potrebbe comportare un danneggiamento dell'inverter.

#### **Il collegamento di apparecchi effettuato in modo non corretto può danneggiare l'inverter.**

Non collegare all'inverter filtri antiradiodisturbi LC o RC, condensatori, dispositivi di controllo contro la dispersione verso terra oppure apparecchi per la protezione contro le sovratensioni non approvati.

# **AVVISO**

# **Pericolo d'incendio**

#### **Installare una protezione adeguata contro corto circuiti per tutti i circuiti elettrici collegati in base alla normativa vigente.**

L'inverter non è adatto a circuiti elettrici capaci di fornire una corrente superiore a 100.000 RMS Ampere simmetrici, 480 V AC max (classe 400 V). Una protezione inadeguata contro i corto circuiti per i circuiti elettrici collegati può avere come conseguenza danni oppure lesioni gravi causati dal fuoco.

# ◆ Indicazioni di sicurezza per la conformità alla direttiva CE relativa alle basse **tensioni (2006/95/CE)**

Questo dispositivo è stato testato in conformità con lo standard europeo EN61800-5-1, e soddisfa la direttiva sul basso voltaggio. In caso di combinazione dell'inverter con altri apparecchi devono essere rispettate le seguenti condizioni per mantenere la conformità:

- Utilizzare l'inverter esclusivamente in aree con un grado di inquinamento massimo di 2 e con categoria 3 di sovratensione in conformità alla norma IEC664.
- In caso di inverter della classe 400 V il conduttore neutro dell'alimentazione di tensione del lato di ingresso deve essere collegato a terra.

# <span id="page-9-0"></span>**2 Installazione meccanica**

# **← Al ricevimento**

Si prega di effettuare le seguenti operazioni al ricevimento dell'inverter:

- Controllare l'inverter in merito a danneggiamenti. Se al ricevimento l'inverter dovesse presentare danneggiamenti, rivolgersi al proprio fornitore.
- Controllare i dati riportati sulla targhetta di identificazione per assicurarsi di aver ricevuto il modello esatto. Se è stato fornito il modello sbagliato, contattare il proprio fornitore.

# **Ambiente di installazione**

Per garantire un rendimento ed una durata ottimale dell'inverter, installare l'inverter in un ambiente che soddisfa le condizioni indicate di seguito.

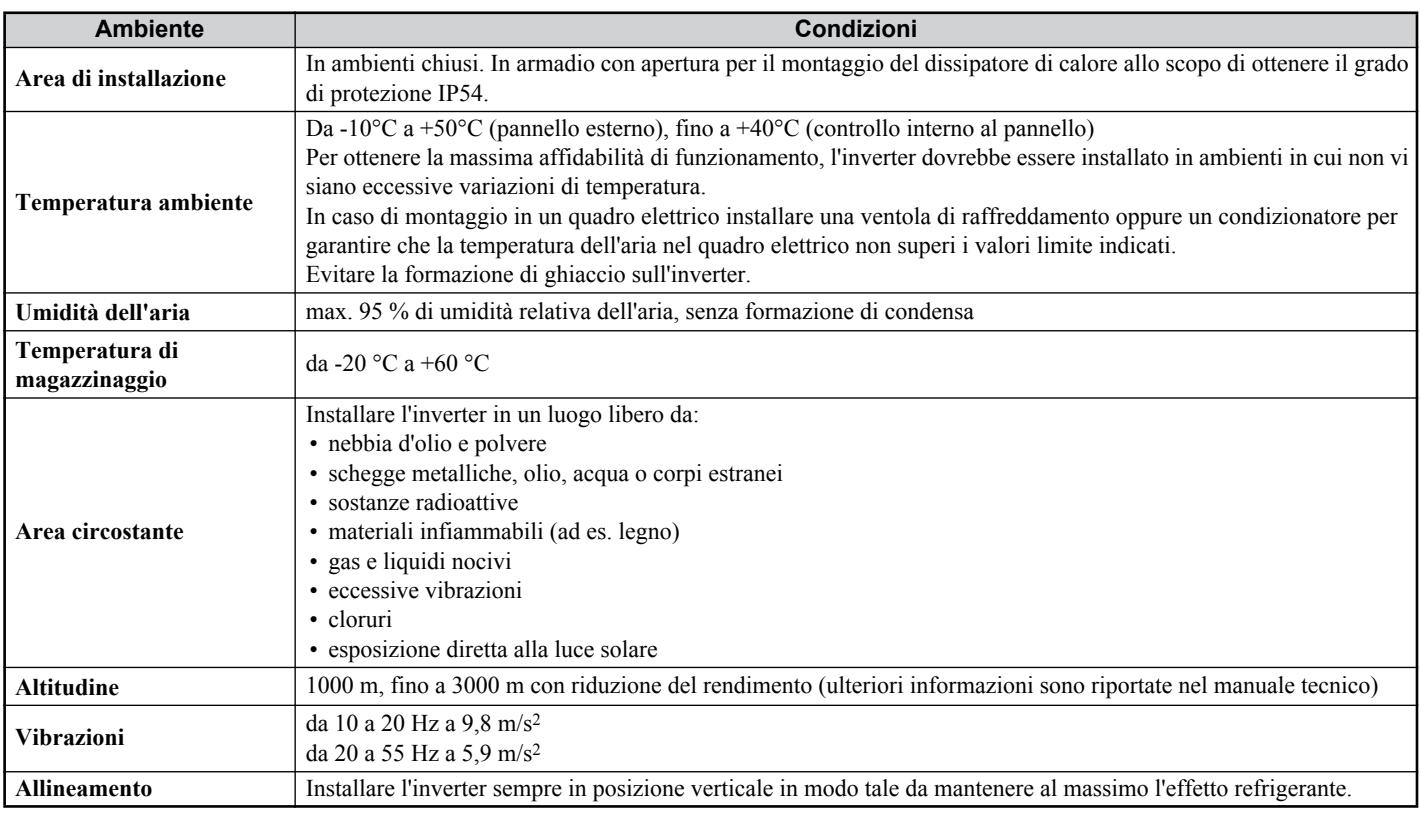

# **Allineamento e distanze minime in fase di installazione**

Installare sempre l'inverter in posizione verticale. Per assicurare un buon raffreddamento, rispettare le distanze minime indicate nella figura che segue.

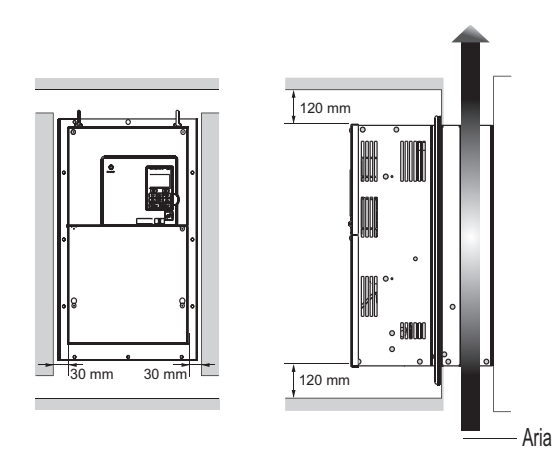

# **Dimensioni**

# **Dimensioni dell'inverter**

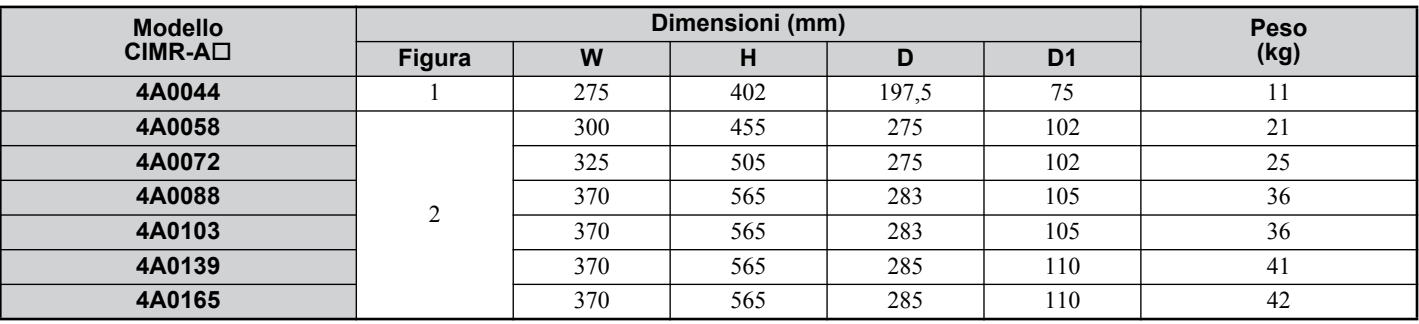

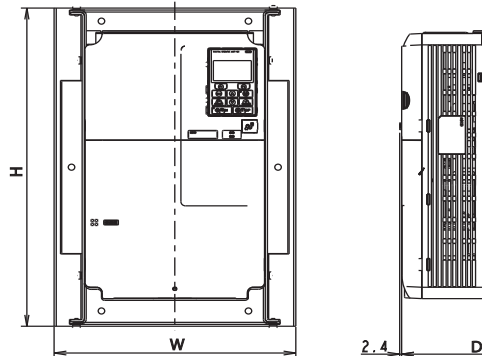

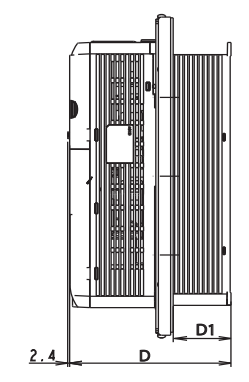

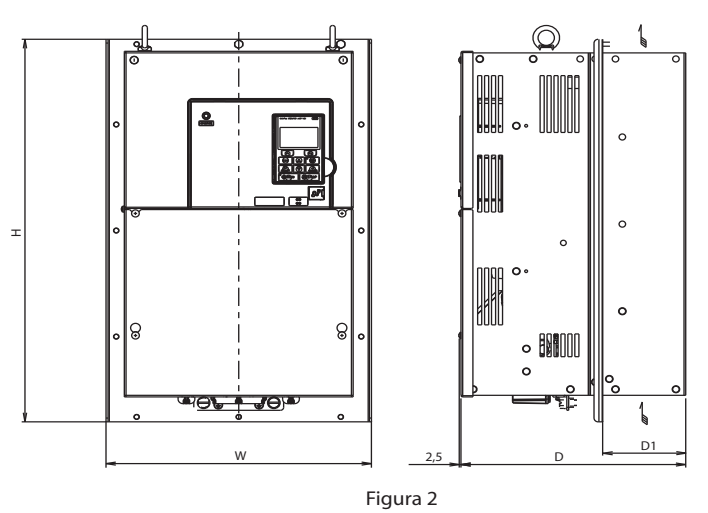

# **Apertura sul pannello**

Figura 1

<span id="page-10-0"></span>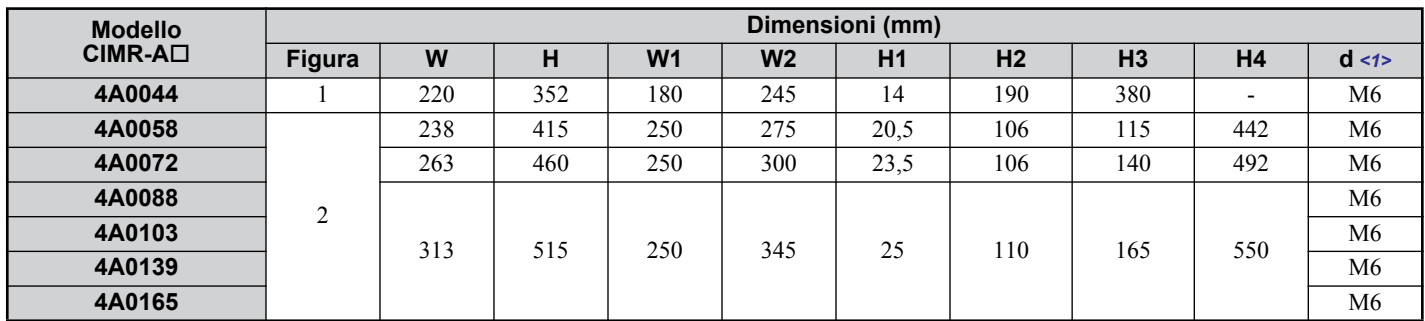

<1> fori predisposti per viti o bulloni.

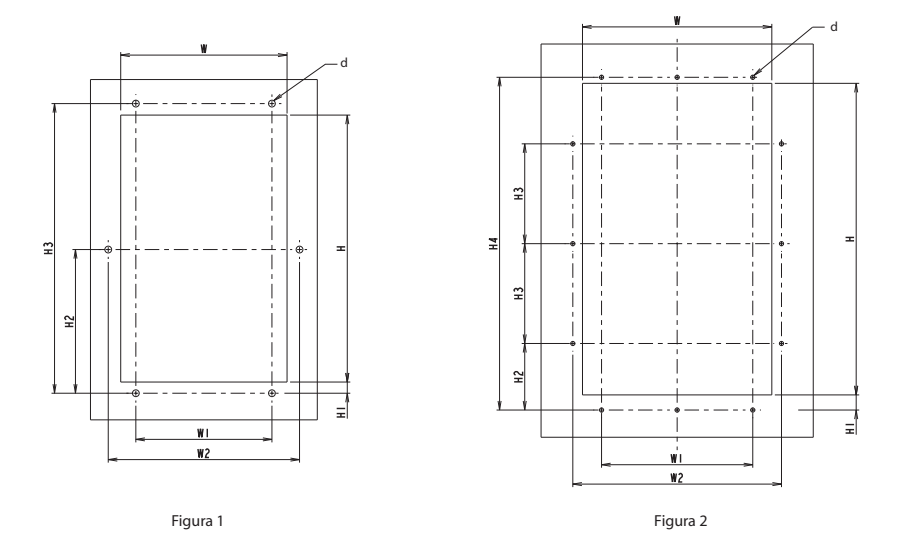

### **Installazione**

- Praticare l'apertura sul pannello rispettando le dimensioni specificate.
- Eliminare con cura eventuali sbavature.
- Verificare che la superficie sia asciutta e pulita.
- Non usare collanti, che potrebbero danneggiare la guarnizione.
- Montare l'inverter e fissarlo con viti di dimensioni adeguate (non fornite) rispettando la coppia di serraggio.

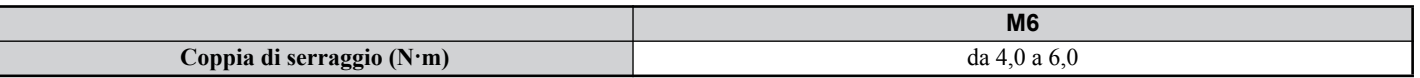

# <span id="page-12-0"></span>**3 Installazione elettrica**

La figura seguente mostra il cablaggio del circuito principale e di controllo.

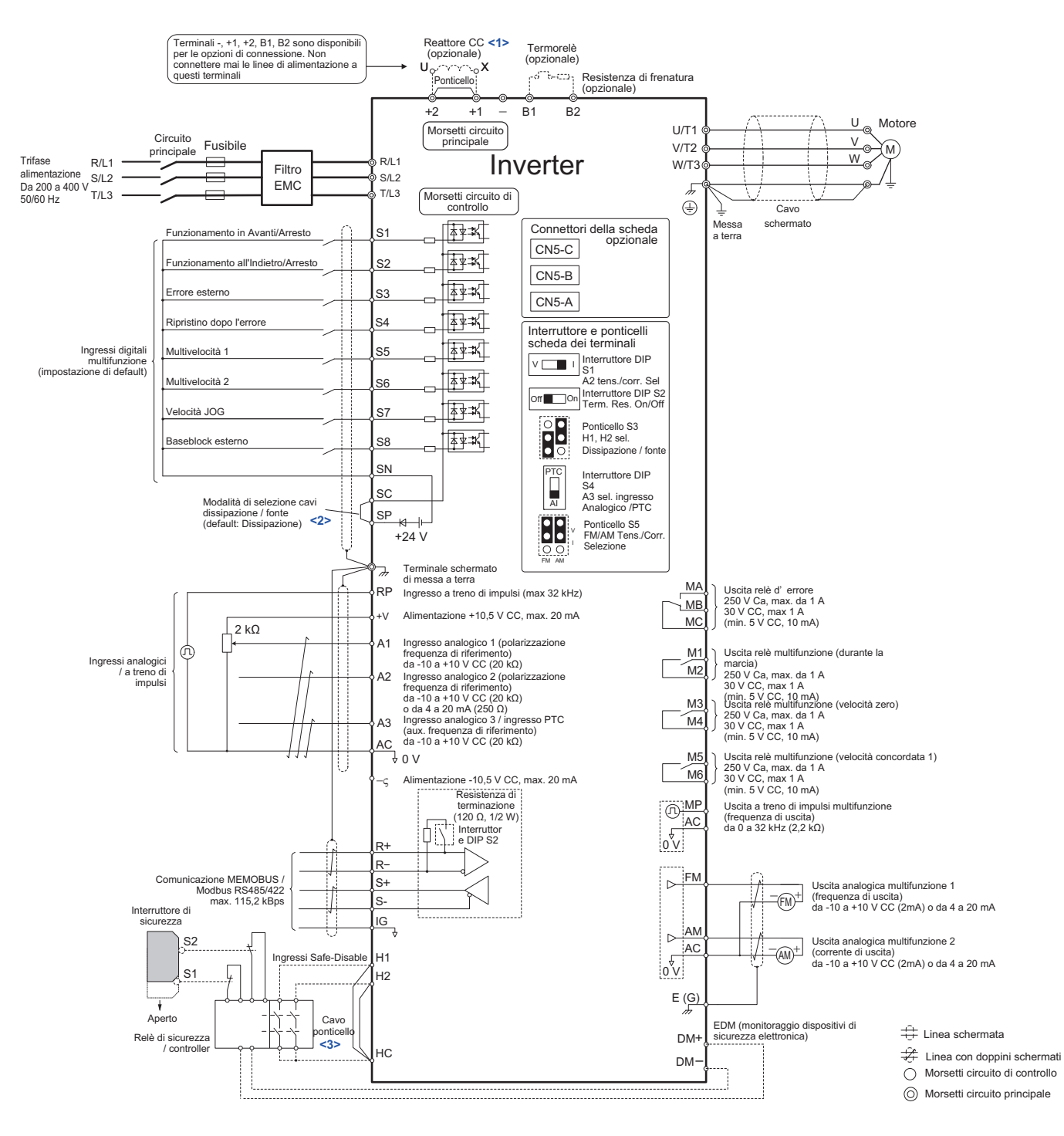

<1> Rimuovere il jumper in caso di installazione di un reattore in DC. I modelli da 4A0058 a 4A0165 hanno il reattore in DC integrato. <2> Non mettere mai in cortocircuito i morsetti SP e SN, poiché in caso contrario viene danneggiato l'inverter.

<3> In caso di impiego degli ingressi "Disabilitazione sicura" rimuovere il jumper tra H1 - HC e H2 - HC.

# ◆ Cablaggio

## <span id="page-13-0"></span>**Morsetti circuito principale**

Per il cablaggio del circuito principale utilizzare i fusibili ed i filtri di linea elencati nella tabella sottostante. Assicurarsi di non superare i valori di coppia di serraggio indicati.

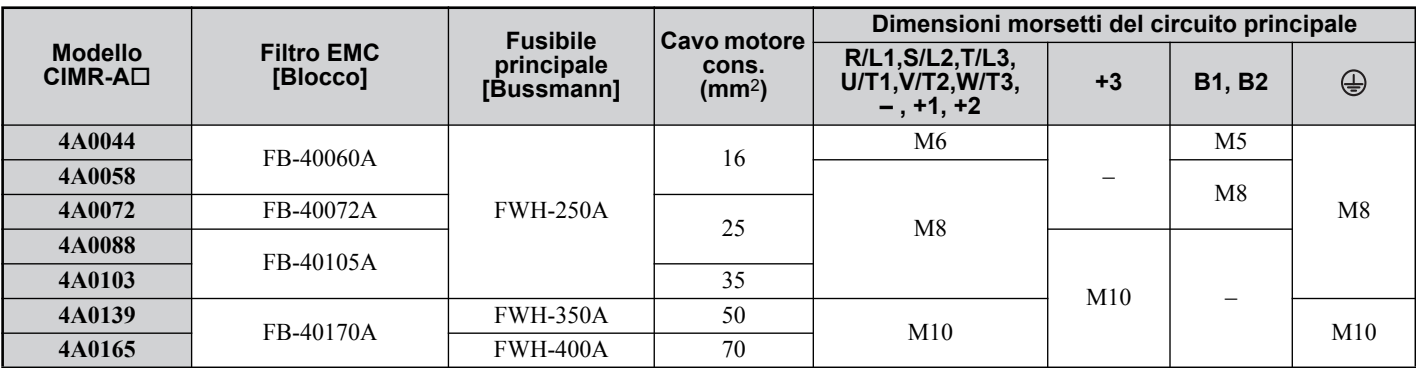

#### **Valori della coppia di serraggio**

Serrare le viti dei morsetti del circuito principale con i valori della coppia di serraggio indicati nella tabella seguente.

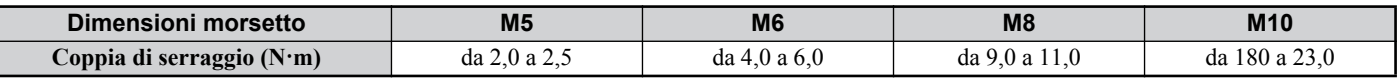

#### ■ Morsetti circuito di controllo

I terminali della scheda di controllo sono dotati di morsetti senza vite. Usare sempre cavi che corrispondono alle specifiche sottoelencate. Per garantire un cablaggio corretto consigliamo filo pieno oppure cavetti con prese finali del filo. La spellatura ovvero la lunghezza della presa finale del filo dovrebbe essere di 8 mm.

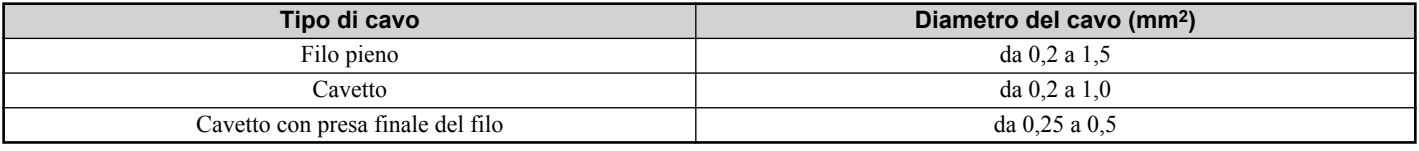

## **Installazione del filtro EMC**

Questo inverter è testato secondo la norma europea EN61800-3. Per il rispetto delle norme EMC cablare i morsetti del circuito principale secondo le indicazioni sotto riportate.

- 1. Installare un filtro EMC adatto sul lato di ingresso. Ulteriori informazioni sono indicate nella tabella riportata nel *[Morsetti circuito principale a la pagina 14](#page-13-0)* oppure nel Manuale Tecnico.
- 2. Montare l'inverter ed il filtro EMC nello stesso quadro di comando.
- 3. Cablare l'inverter ed il motore utilizzando cavi con schermatura intrecciata.
- 4. Rimuovere qualsiasi traccia di vernice o di sporcizia dai collegamenti di messa a terra per ridurre al minimo l'impedenza di terra.
- 5. Preparate una piattina di rame intrecciata con terminali ad occhiello per assicurare la messa a terrra EMC del drive al pannello.
- 6. Utilizzate il bullone M6 sul telaio per collegare la piattina intrecciata al piastrone di fissaggio.
- 7. Tenete più corta possibile la piattina intrecciata per la messa a terra EMC.

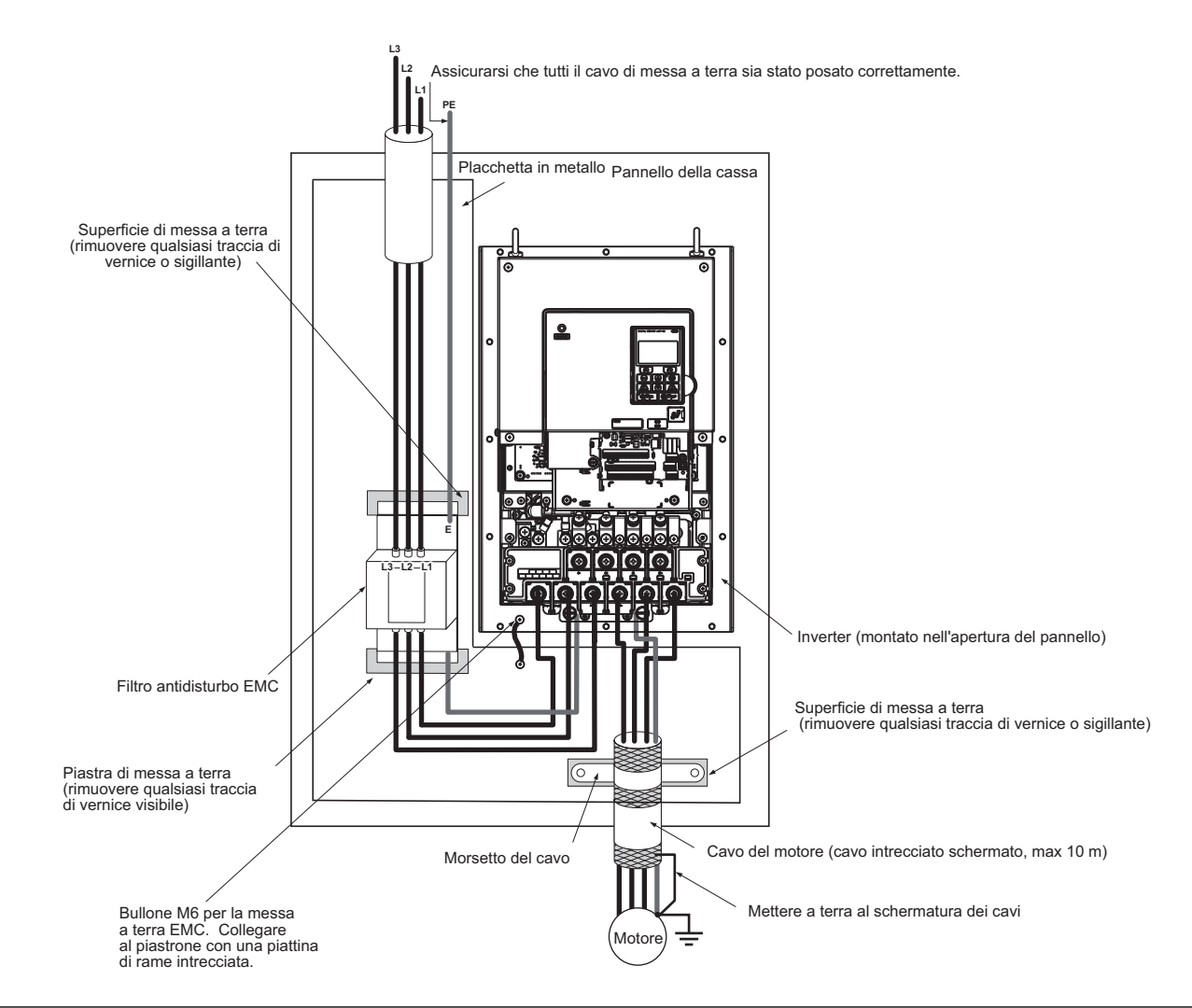

# **Cablaggio dei circuiti principale e di controllo**

## **Cablaggio dell'ingresso del circuito principale**

Considerare le seguenti indicazioni di sicurezza per l'ingresso del circuito principale.

- Utilizzare esclusivamente i fusibili raccomandati nel paragrafo *[Morsetti circuito principale a la pagina 14](#page-13-0)*.
- Se si utilizza un interruttore per le dispersioni a terra verificare che sia in grado di rilevare sia la corrente in DC che la corrente ad alta frequenza.
- Assicurarsi, in caso di impiego di un contattore di ingresso, che il contattore venga chiuso al massimo ogni 30 minuti.
- Per il cablaggio dell'inverter utilizzare capocorda oppure connettori a compressione. Prestare attenzione in modo particolare affinché i cavi non tocchino i morsetti oppure la carcassa.
- Montare sul lato di ingresso dell'inverter un reattore CC oppure installare un reattore in CA:
- –Per la soppressione di armoniche di corrente.
- –Per l'aumento del fattore di potenza nell'alimentazione di tensione.
- –In caso di impiego di un selettore per condensatori di rifasatura.
- –In caso di impiego di una rete di alimentazione ad alta potenza (superiore a 600 kVA).

## **Cablaggio dell'uscita del circuito principale**

Osservare le seguenti indicazioni di sicurezza per il cablaggio dei cavi motore.

- Collegare all'uscita potenza dell'inverter esclusivamente un motore trifase.
- Non collegare all'uscita potenza dell'inverter la tensione di alimentazione.
- I morsetti di uscita non devono mai essere cortocircuitati oppure collegati a terra.
- Non utilizzare motori con condensatori montati.

#### **3 Installazione elettrica**

• Se viene utilizzato un contattore tra l'inverter ed il motore, il contattore non deve essere inserito se all'uscita dell'inverter è presente tensione. In caso contrario possono verificarsi elevati picchi di corrente con conseguente scatto di sovracorrente oppure danneggiamento dell'inverter.

### **Collegamento di messa a terra**

Per la messa a terra dell'inverter osservare le seguenti indicazioni di sicurezza.

- Non utilizzare condividere il cavo di messa a terra con altri apparecchi come saldatrici, ecc.
- Utilizzare sempre un cavo di messa a terra conforme agli standard tecnici in materia di apparecchiature elettriche. Tenere il cavo di messa a terra il più corto possibile. L'inverter provoca correnti di dispersione. Pertanto, se la distanza fra l'elettrodo di terra e il terminale di messa a terra è eccessiva, il potenziale sul terminale di messa a terra dell'inverter diventa instabile.
- Se si utilizzano più inverter evitare di generare loop di terra.

### **Indicazioni di sicurezza per il cablaggio dei circuiti di controllo**

Osservare le seguenti indicazioni di sicurezza per il cablaggio dei circuiti di controllo.

- Posare i circuiti di controllo separatamente dal circuito principale e da altri cavi di potenza.
- Separare il cablaggio per i morsetti del circuito di controllo M1-M2, M3-M4, M5-M6, MA, MB, MC (uscite a contatto) dal cablaggio degli altri morsetti del circuito di controllo.
- Utilizzare dispositivi di alimentazione esterna listati UL Classe 2 (dove richiesto).
- Per evitare disturbi al funzionamento utilizzare per i circuiti di controllo cavi ritorti in coppia o schermati.
- Collegare a terra le schermature del cavo con la massima area di contatto della schermatura e della messa a terra.
- Le schermature dei cavi devono essere collegate a terra su entrambe le estremità.
- Se vengono collegati cavi flessibili con capocorda gli stessi devono essere collegati ben saldi nei morsetti. Per disconnetterli afferrare con una pinza l'estremità del cavo, allentare il morsetto con un cacciavite piatto, ruotare il cavo di 45°, ed estrarre con cautela l'estremità del cavo dal morsetto. Ulteriori informazioni a riguardo sono riportate nel manuale tecnico. In caso di impiego della funzione "Disabilitazione sicura" rimuovere allo stesso modo il cablaggio tra HC, H1 e H2.

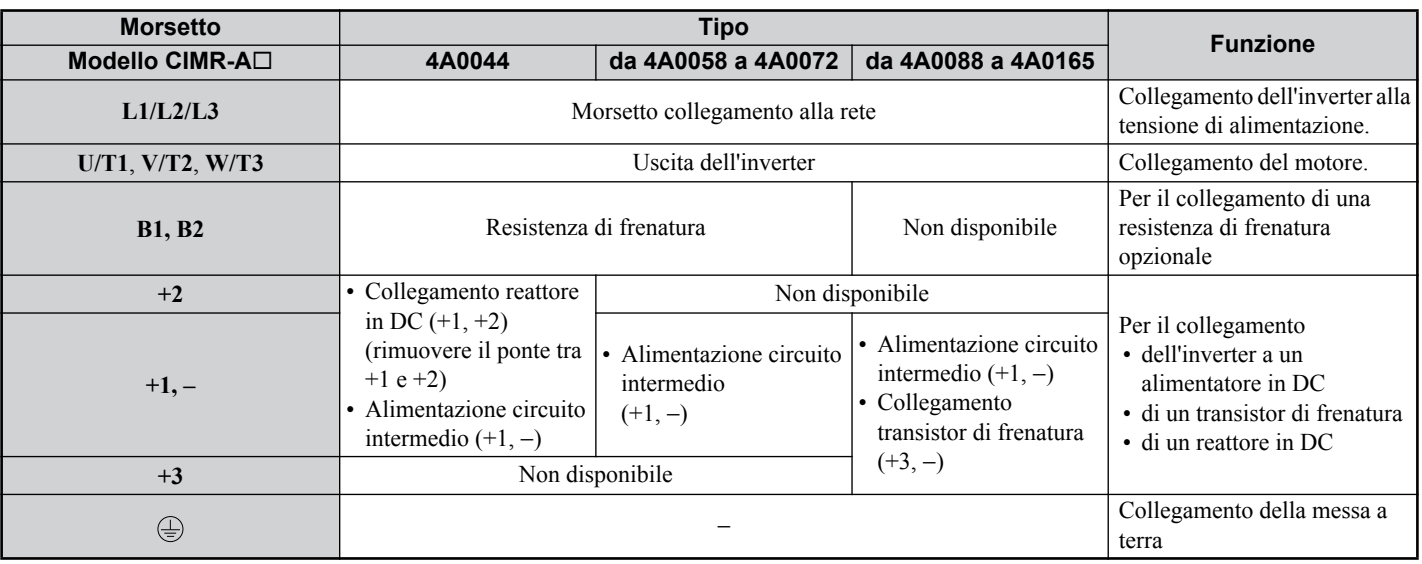

#### ■ Morsetti circuito principale

#### ■ Morsetti circuito di controllo

La figura che segue illustra la disposizione dei morsetti del circuito di controllo. L'inverter è dotato di morsetti senza vite.

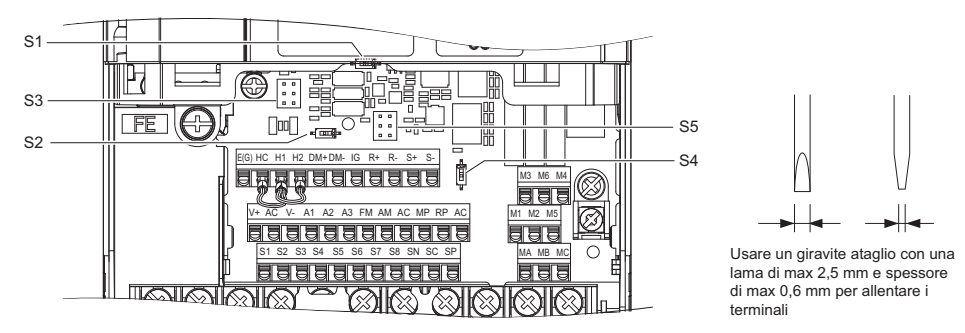

I tre interruttori DIP e due jumper, da S1 a S5, sono situati sulla scheda terminali.

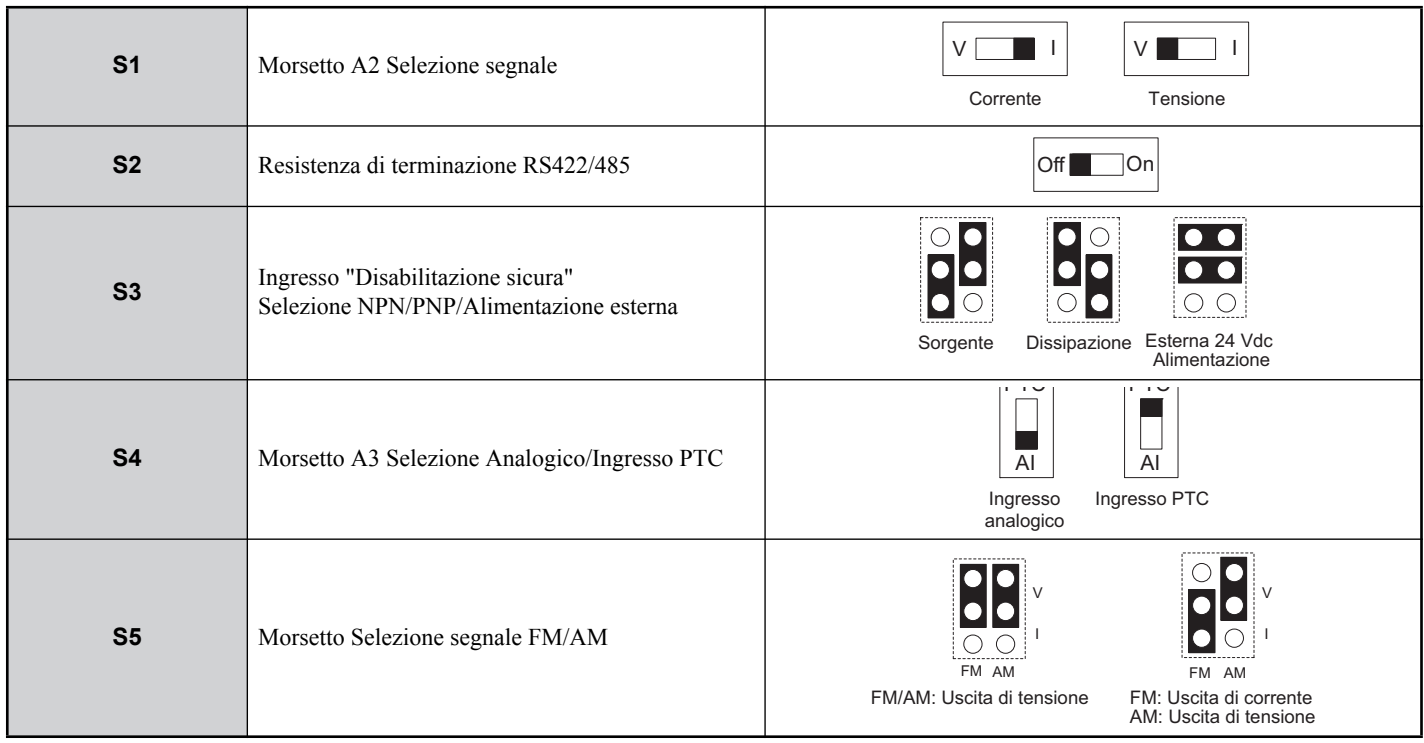

### <span id="page-16-0"></span>**Funzioni dei morsetti del circuito di controllo**

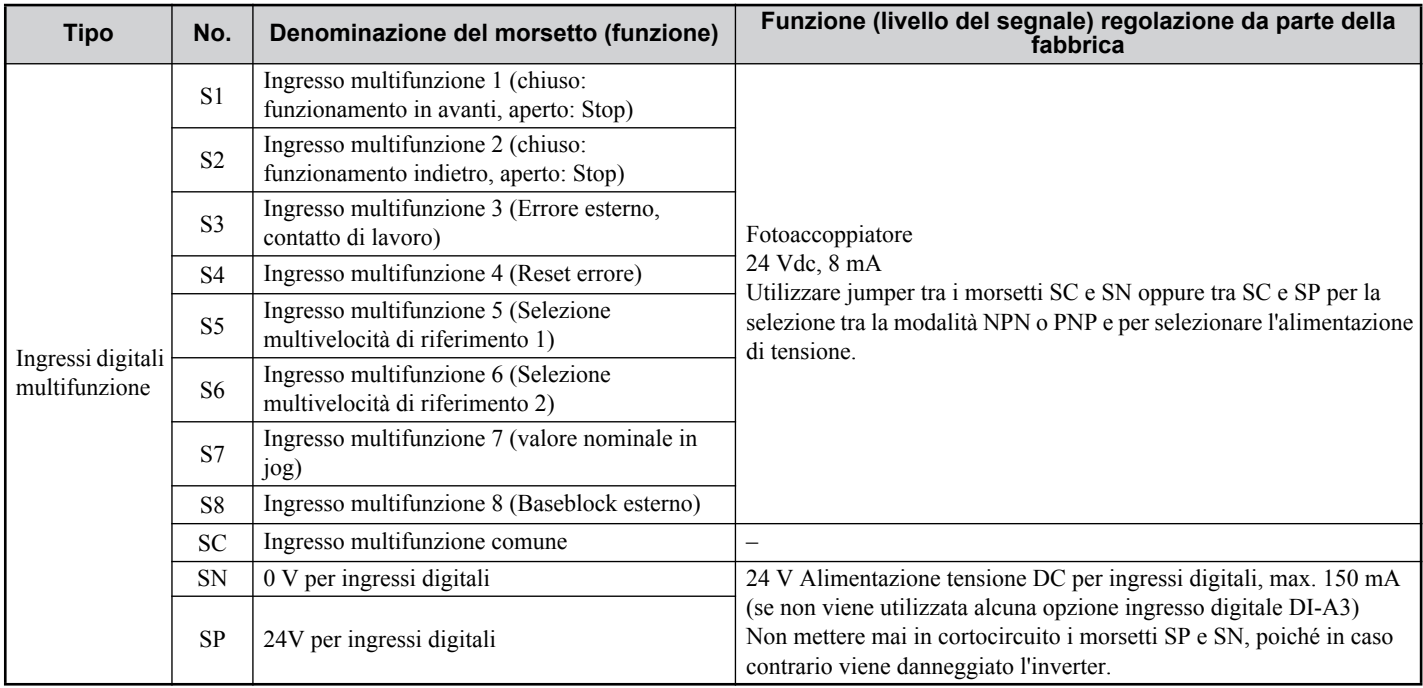

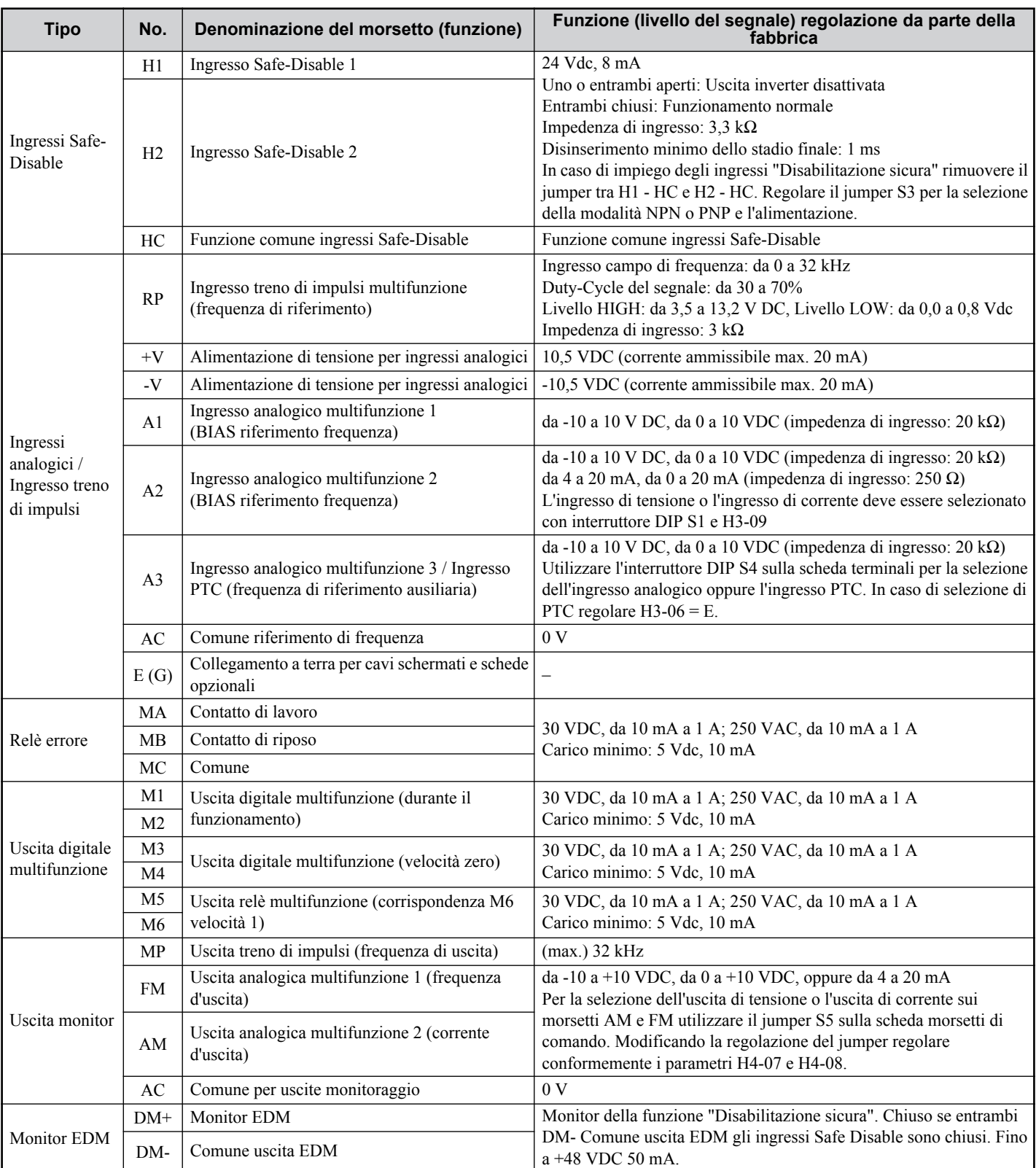

**AVVISO:** I morsetti HC, H1 e H2 vengono impiegati per la funzione "Disabilitazione sicura". Rimuovere il cablaggio tra HC, H1 o H2<br>solamente se viene utilizzata la funzione "Disabilitazione sicura". *Vedi Funzione "Disabi caso di impiego di questa funzione.*

**AVVISO:** *La lunghezza dei cavi ai morsetti HC, H1 e H2 dovrebbe essere al massimo di 30 m.*

# <span id="page-18-0"></span>**4 Uso tramite la tastiera**

# **Operatore digitale e tasti**

L'operatore digitale viene utilizzato per la programmazione dell'inverter, per l'inserimento/disinserimento e per la visualizzazione di segnalazioni di errori. I LED indicano lo stato dell'inverter.

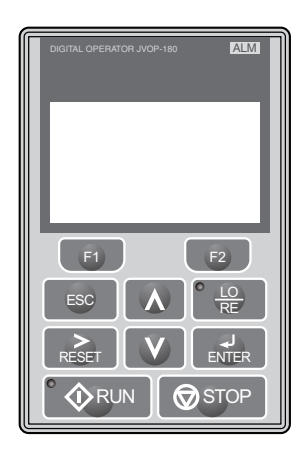

# **Tasti e funzioni**

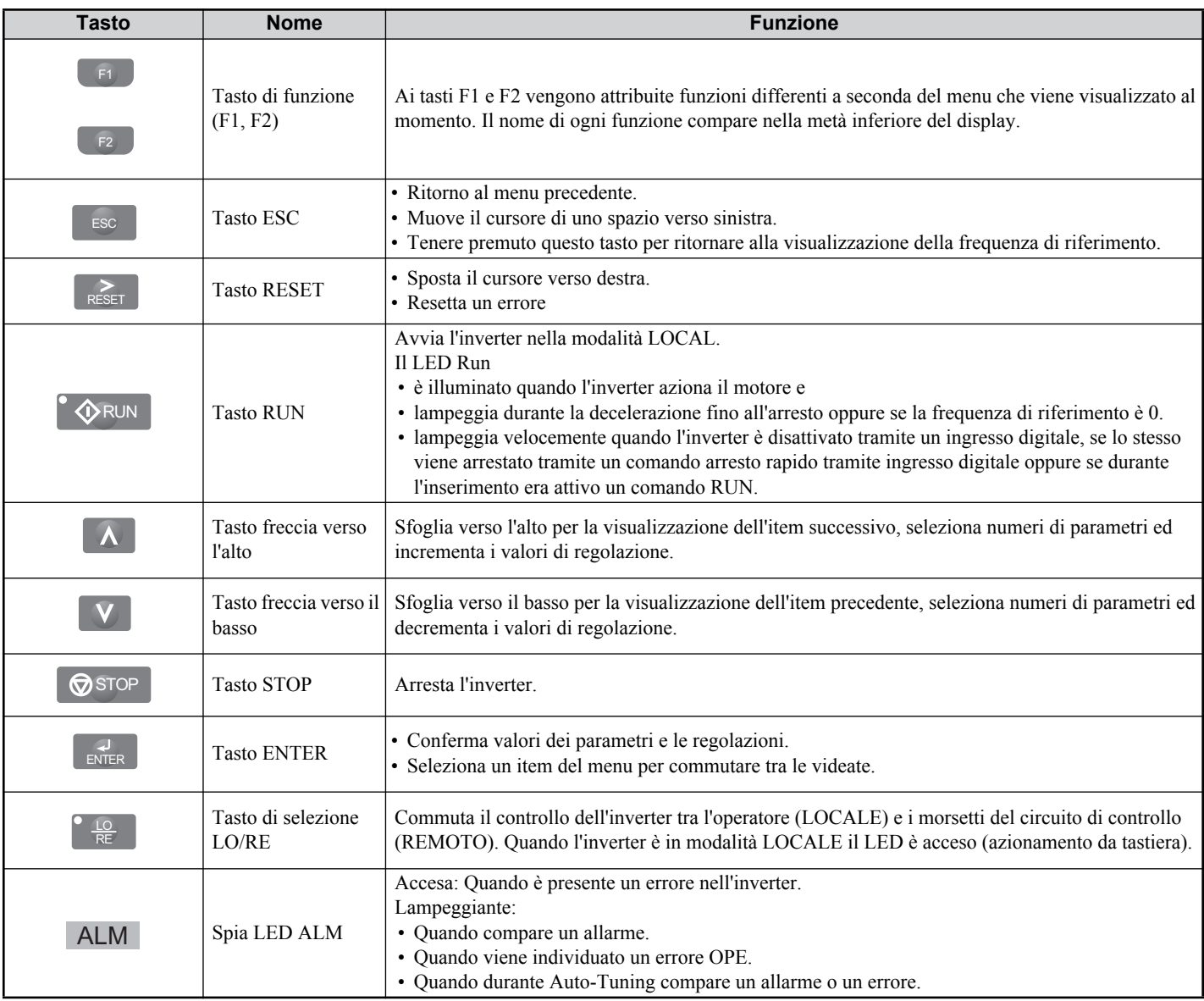

# **Struttura del menu e modi operativi**

La seguente illustrazione spiega la struttura del menu del tastierino dell'operatore.

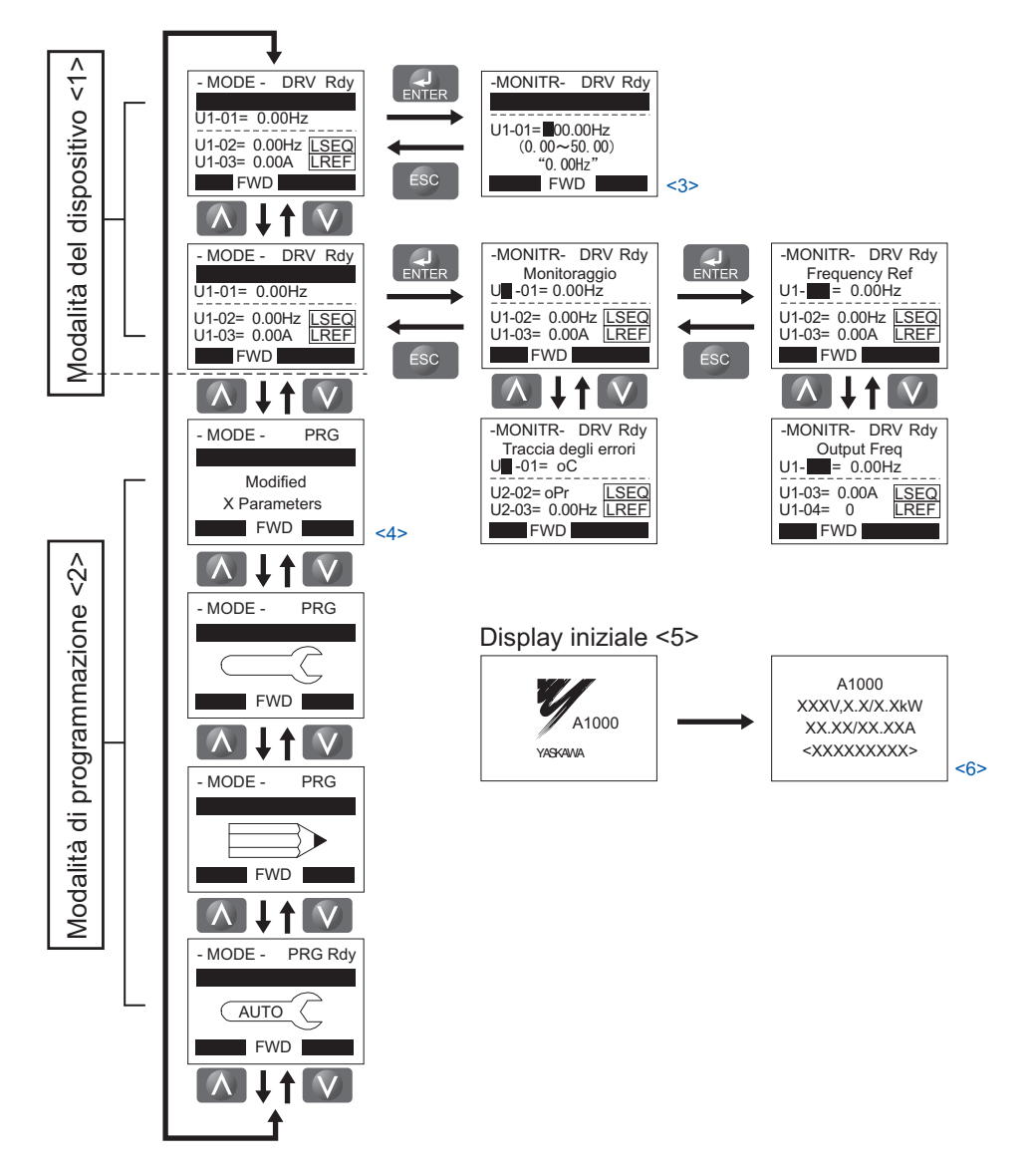

 $\leq$ 1> Premendo  $\circ$   $\Diamond$  RUN si avvia il motore.

- <2> L'inverter non può avviare il motore
- $\leq$ 3> I caratteri lampeggianti vengono visualizzati come  $\blacksquare$ .
- <4> Nel presente manuale i caratteri vengono rappresenti come X. L'operatore LCD visualizza i valori reali.
- $\leq$ 5> La frequenza di riferimento viene visualizza dopo la videata di avvio.
- <6> A seconda del modello dell'inverter vengono visualizzate sul display differenti informazioni.

# <span id="page-20-0"></span>**5 Messa in funzione**

# **Procedura per la messa in funzione**

La figura sotto riportata illustra il modo di procedere generale per la messa in funzione. Le singole operazioni vengono spiegate in modo più dettagliato nelle pagine che seguono.

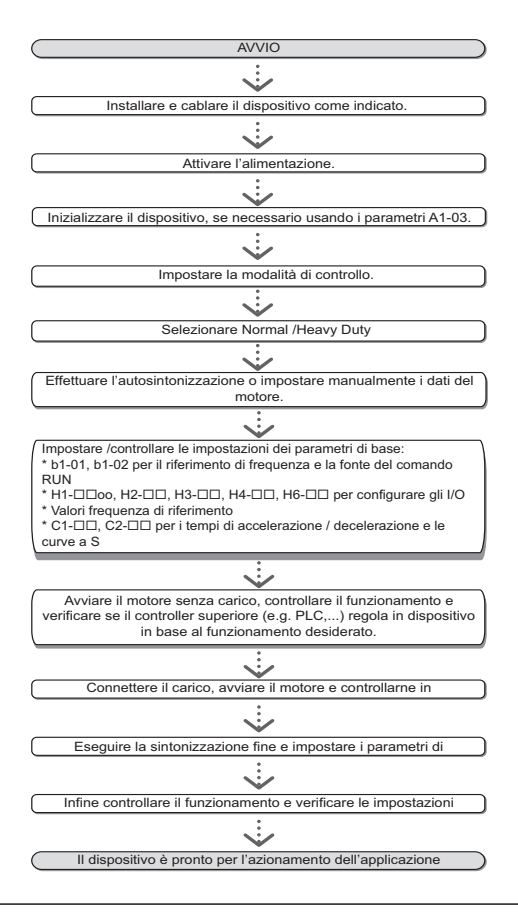

# ◆ Inserimento

Prima di inserire l'alimentazione di tensione

- Assicurarsi che tutti i cavi siano collegati correttamente.
- Assicurarsi che nell'inverter non siano state lasciate viti, estremità di fili sciolti o strumenti.
- Dopo l'inserimento dell'alimentazione di tensione il display dovrebbe visualizzare l'indicazione "Funzionamento" e non dovrebbero essere visualizzate segnalazioni di errori o allarmi.

# **Selezione modalità di controllo (A1-02)**

Sono disponibili tre modalità di controllo. Selezionare per il relativo impiego dell'inverter la modalità di controllo che meglio si adatta.

<span id="page-20-1"></span>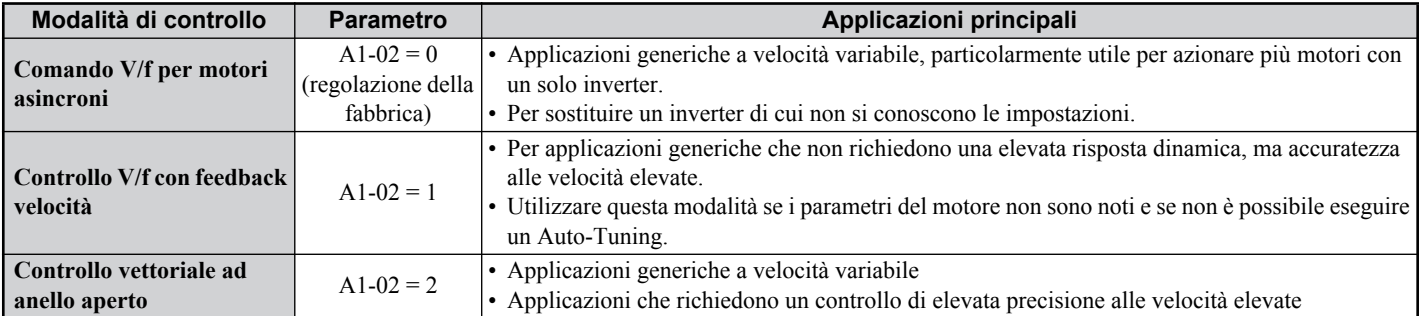

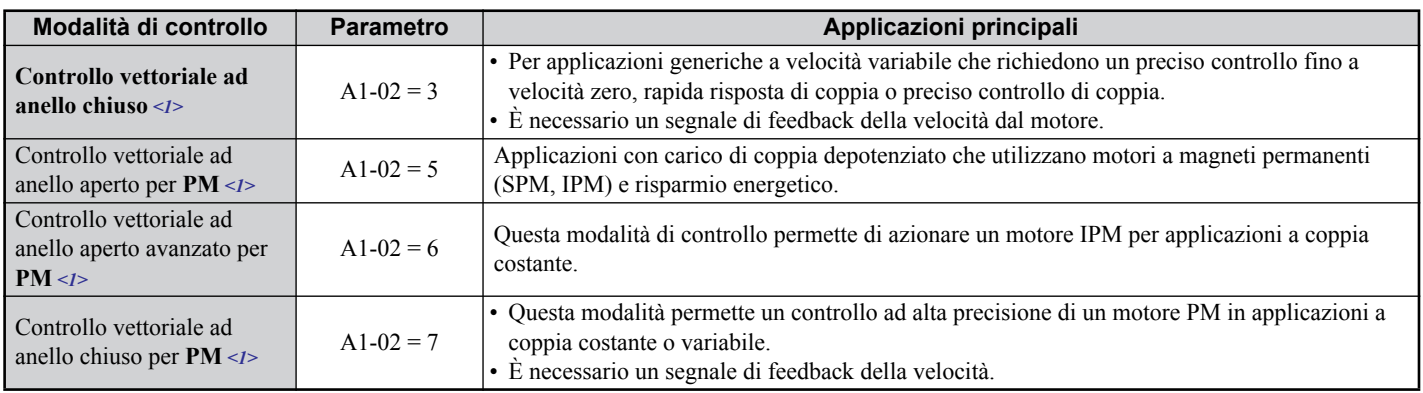

<1> Spiegazioni relative a questa modalità di controllo sono riportate nel manuale tecnico.

# **Selezione Normal Duty / Heavy Duty (C6-01)**

L'inverter supporta due potenze nominali, Normal Duty e Heavy Duty. Entrambi hanno correnti nominali in uscita differenti (consultare il catalogo o il Manuale tecnico). Impostare la modalità in base all'applicazione.

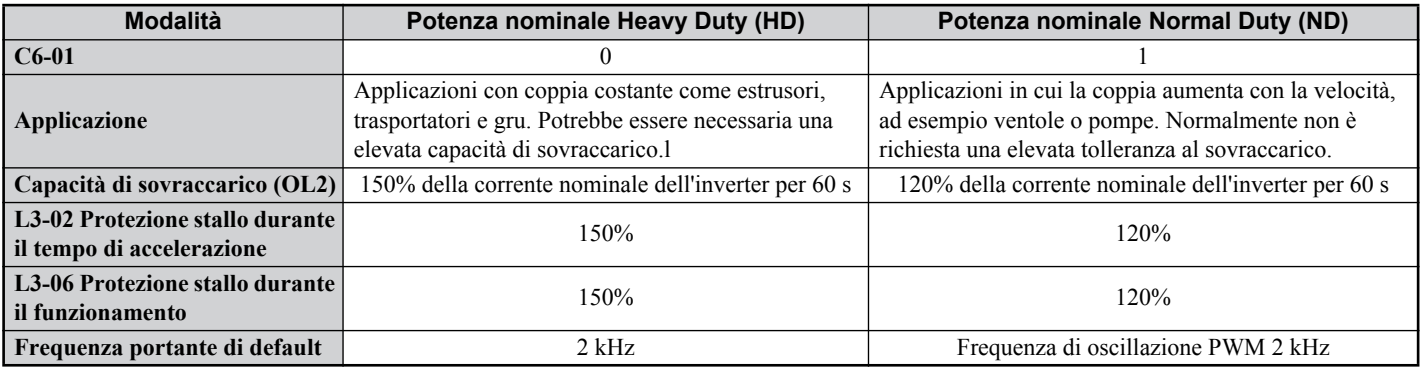

# ◆ Auto-Tuning (T1- $\Box$  $\Box$ )

L'Auto-Tuning regola automaticamente i parametri dell'inverter relativi ai dati del motore. Vengono supportate tre differenti modalità di Auto-Tuning.

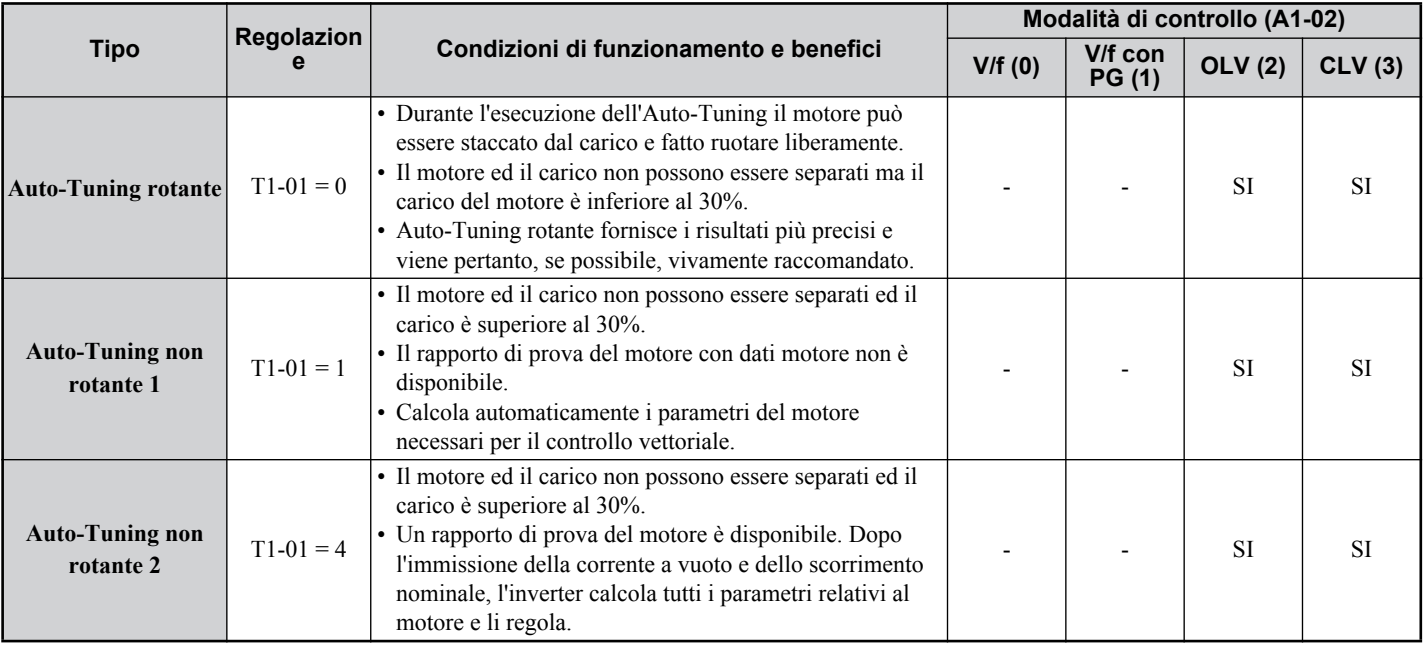

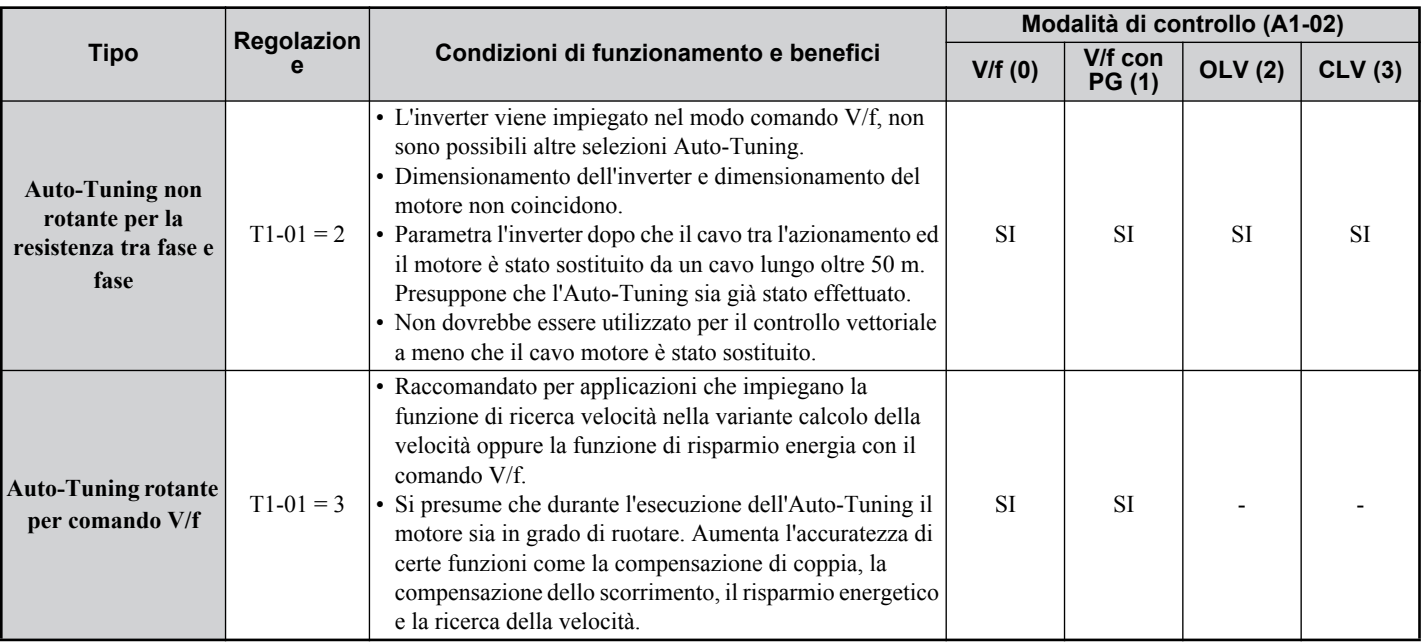

# **A** ATTENZIONE

#### **Non toccare il motore prima che il processo Auto-Tuning sia stato completato.**.

La mancata osservanza di tale prescrizione potrebbe comportare lesioni serie o minori, Anche se il motore non ruota, lo stesso è ancora sotto tensione durante il Tuning.

Per attivare l'Auto-Tuning aprire il menu Auto-Tuning ed effettuare le operazioni illustrate nella figura sotto riportata. Il numero dei dati della targhetta di identificazione da immettere dipende dal tipo di Auto-Tuning selezionato. In questo esempio viene illustrato l' Auto-Tuning rotante.

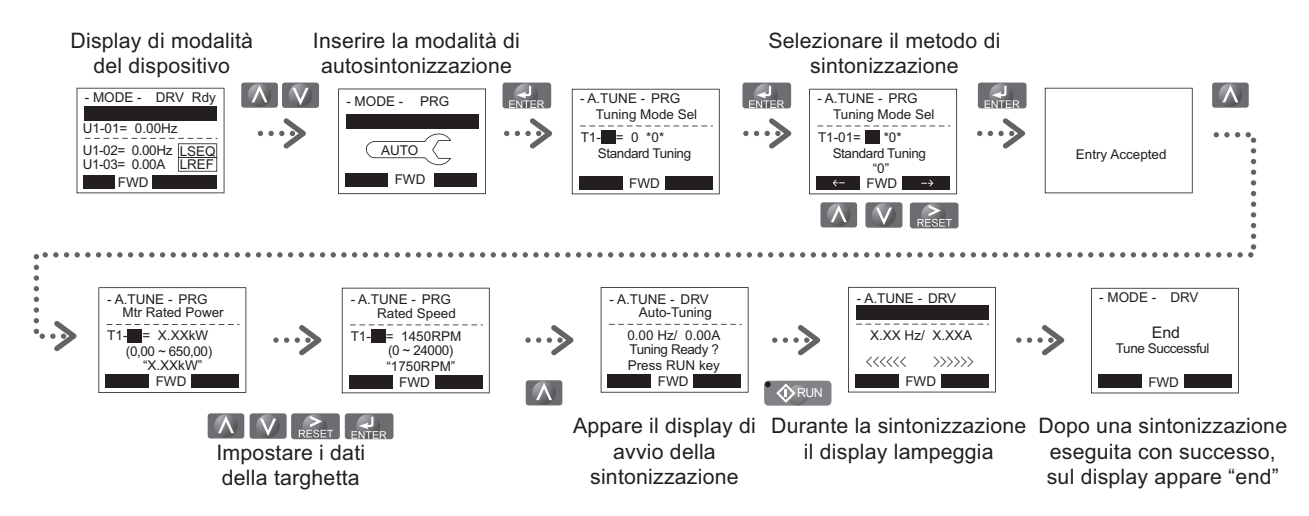

Se per qualche motivo non fosse possibile effettuare l' Auto-Tuning (funzionamento senza carico non consentito, ecc), regolare la tensione e la frequenza massime nei parametri E1- $\square \square$  e immettere manualmente i dati del motore nei parametri E2- $\square \square$ .

**AVVISO:** *Gli ingressi Disattivazione di sicurezza devono essere chiusi durante l'Auto-Tuning.*

## **Selezione riferimento esterno e tempi di accelerazione/decelerazione**

#### **Immissione frequenza di riferimento (b1-01)**

Regolare il parametro b1-01 conformemente alla frequenza di riferimento utilizzata.

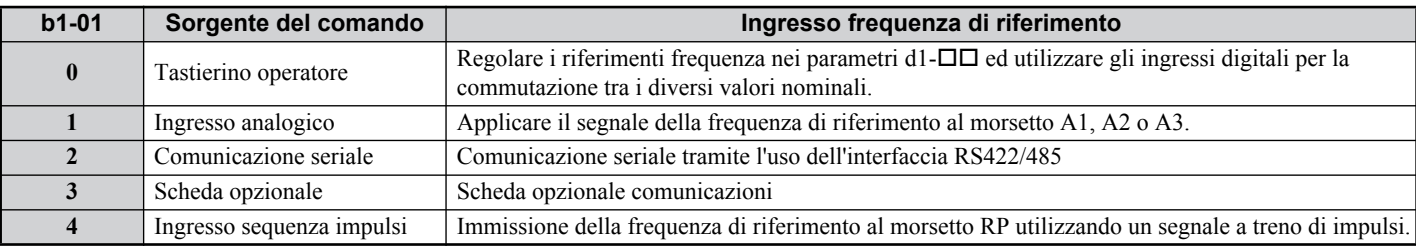

### **Immissione comando run/stop (b1-02)**

Regolare il parametro b1-02 conformemente al comando START utilizzato.

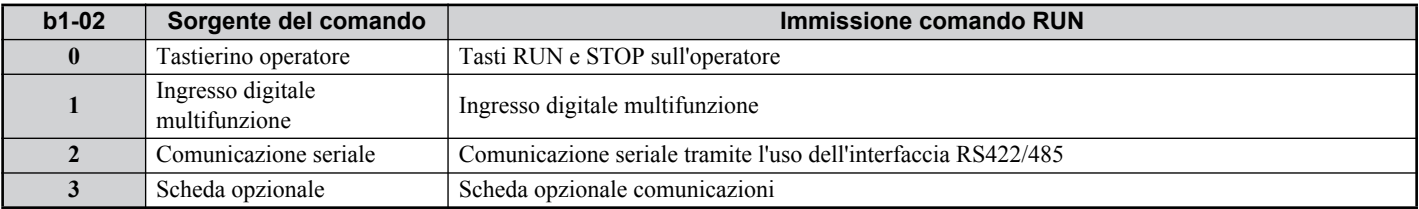

#### **Tempi di accelerazione / decelerazione e curve a S**

Nei parametri C1-□□ possono essere definiti quattro gruppi di tempi di accelerazione e decelerazione. Dalla fabbrica sono attivati i tempi di accelerazione/decelerazione C1-01/02. Regolare questi tempi sui valori necessari richiesti per l'applicazione. Per accelerazione/decelerazione dolce durante avvio e arresto, nei parametri C2- $\Box$  possono essere attivate se necessario curve S.

# **Sorgente di riferimento e del comando start**

L'inverter dispone di modalità LOCALE e REMOTA.

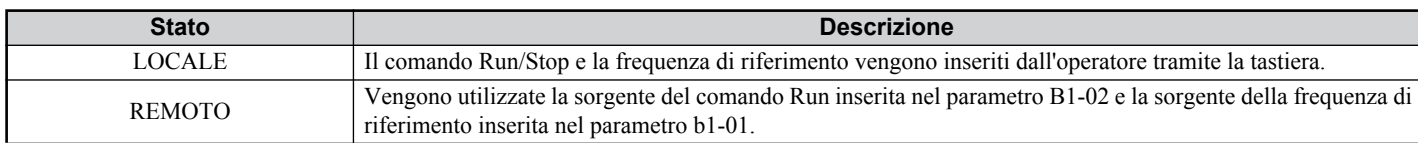

Se l'inverter viene azionato in REMOTO controllare che nei parametri b1-02/02 siano configurate le sorgenti corrette per la frequenza di riferimento e per il comando Run e che l'inverter sia in modalità REMOTA.

Il LED del tasto LO/RE indica l'origine del comando Run.

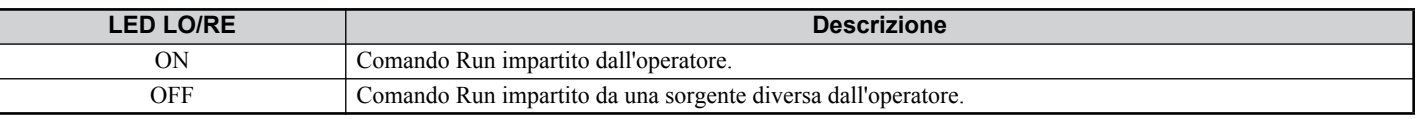

## **Ingressi ed uscite**

**Note:** Le regolazioni standard vengono illustrate nel diagramma di collegamento a pagina *[13](#page-12-0)*.

## ■ Ingressi digitali multifunzione (H1- $\Box$  $\Box$ )

Le funzioni dei singoli ingressi digitali possono essere assegnate nei parametri  $H1$ - $\Pi$ .

## ■ Uscite digitali multifunzione (H2- $\Box$  $\Box$ )

Le funzioni delle singole uscite digitali possono essere assegnate nei parametri H2- $\Box$ . Il valore di regolazione di questi parametri è composto da tre cifre, di cui entrambe le cifre di destra indicano la funzione, mentre quella di sinistra determina le caratteristiche di uscita (0: uscita come da selezione; 1: uscita inversa).

## ■ Ingressi analogici multifunzione (H3- $\Box$  $\Box$ )

È possibile assegnare la funzione di ogni singolo ingresso analogico nei parametri H3- $\Box$  Gli ingressi A1 e A3 sono progettati per segnali da -10 a +10 VDC. A2 può essere inoltre commutato su 4 - 20 mA.

**AVVISO:** *Se il livello del segnale di ingresso dell'ingresso A2 viene commutato tra la tensione e la corrente, assicurarsi che l'interruttore DIP S1 sia posizionato correttamente e che il parametro H3-09 sia configurato correttamente.*

**AVVISO:** *In caso di impiego dell'ingresso analogico A3 come ingresso PTC, regolare l'interruttore DIP S4 su PTC e parametro H3- 06=E.*

#### ■ Uscite analogiche multifunzione (H4- $\Box$  $\Box$ )

Utilizzare il parametro H4- $\square \square$  per regolare il valore di uscita delle uscite analogiche di monitoraggio e per adattare i livelli del segnale di uscita. In caso di modifica dei livelli del segnale nel parametro H4-07/08 assicurarsi che il jumper S5 sia regolato conformemente.

# **Funzionamento di prova**

Effettuare le seguenti operazioni per avviare la macchina dopo aver regolato tutti i parametri.

- **1.** Avviare il motore senza carico e verificare se tutti gli ingressi, le uscite e lo svolgimento del processo funzionano come desiderato.
- **2.** Collegare il carico al motore.
- **3.** Lasciare in funzione il motore con carico ed assicurarsi che non compaiano vibrazioni, variazioni di velocità, stallo del motore oppure sovraccarico del motore.

Dopo che le operazioni sopra indicate sono state effettuate con esito positivo, l'inverter è pronto per l'avviamento dell'applicazione ed effettua le funzioni di base. Configurazioni particolari come il controllo PID sono riportate nel Manuale tecnico.

<span id="page-25-0"></span>La presente tabella dei parametri illustra i parametri più importanti. Le regolazioni della fabbrica sono marcate in grassetto. Per un elenco completo dei parametri, fare riferimento al manuale tecnico.

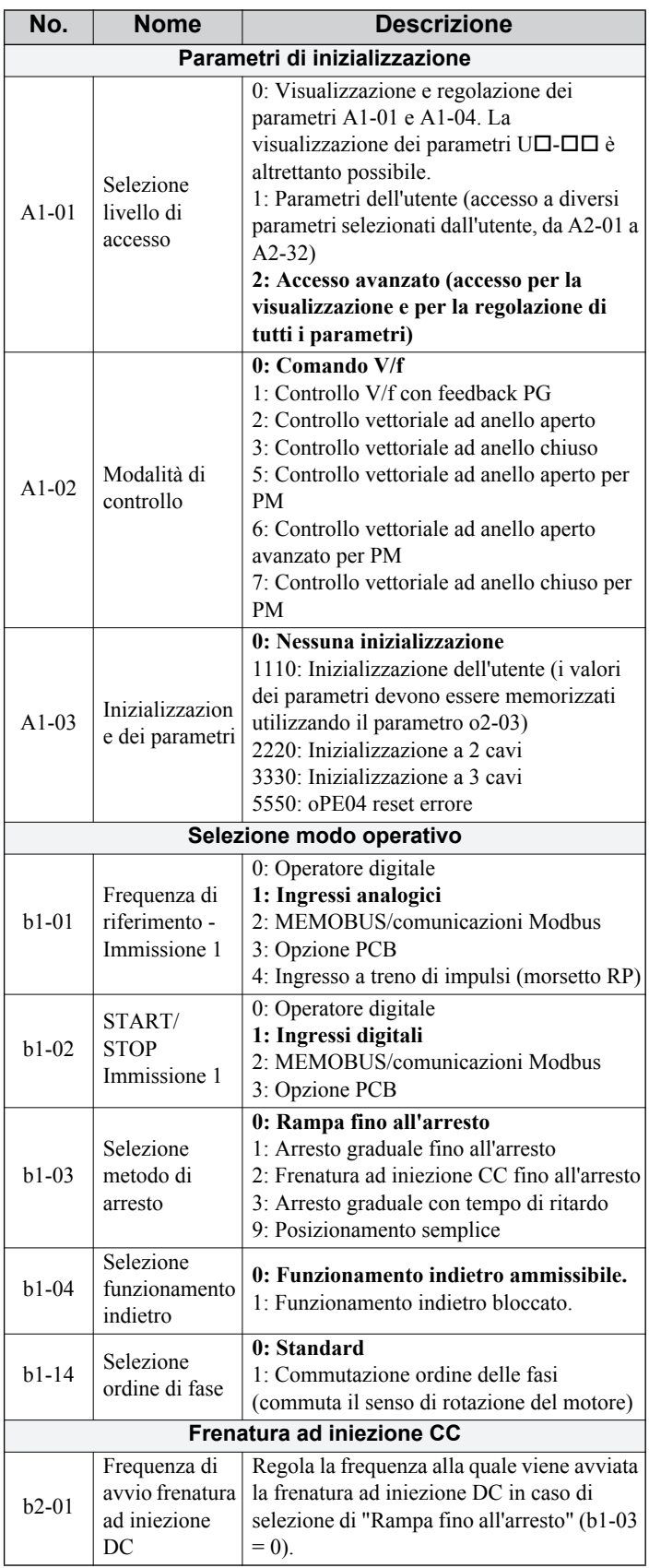

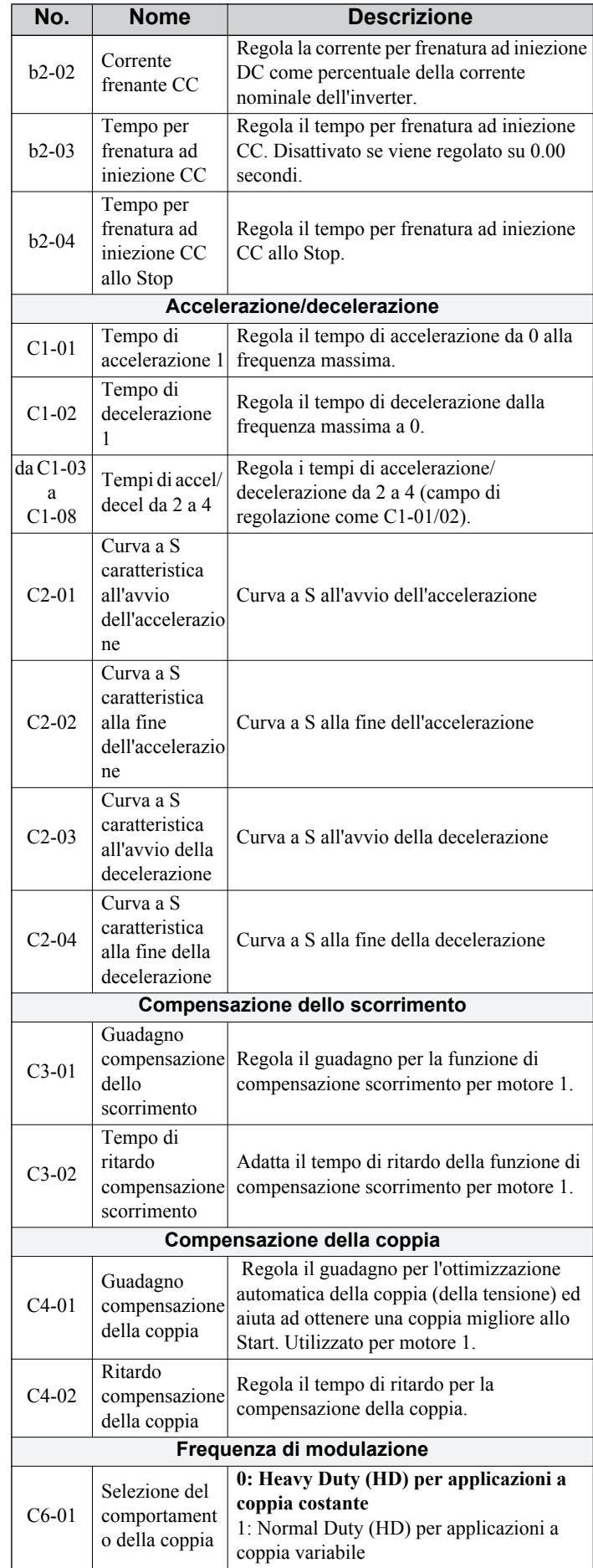

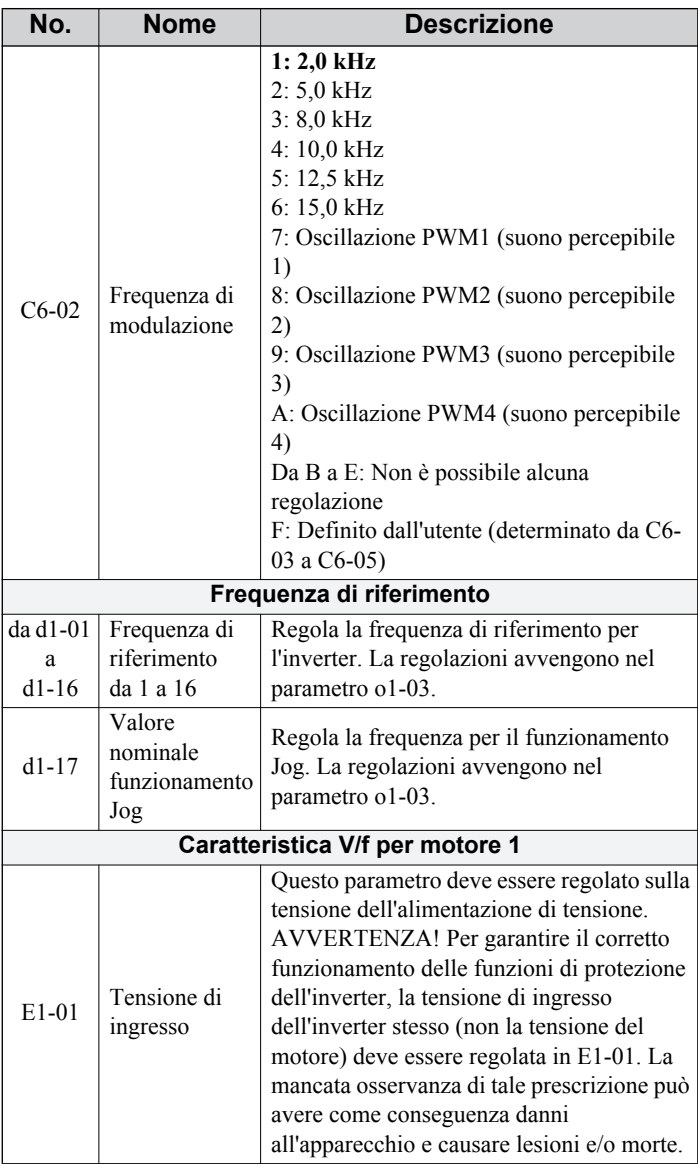

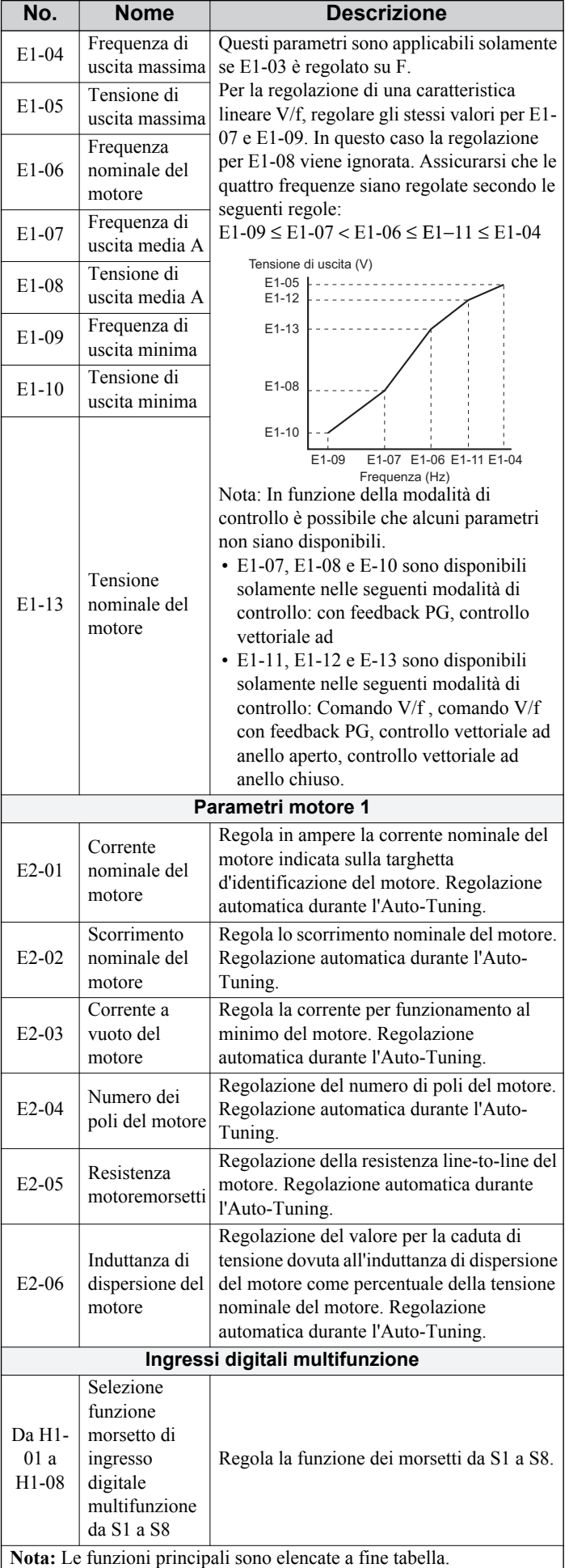

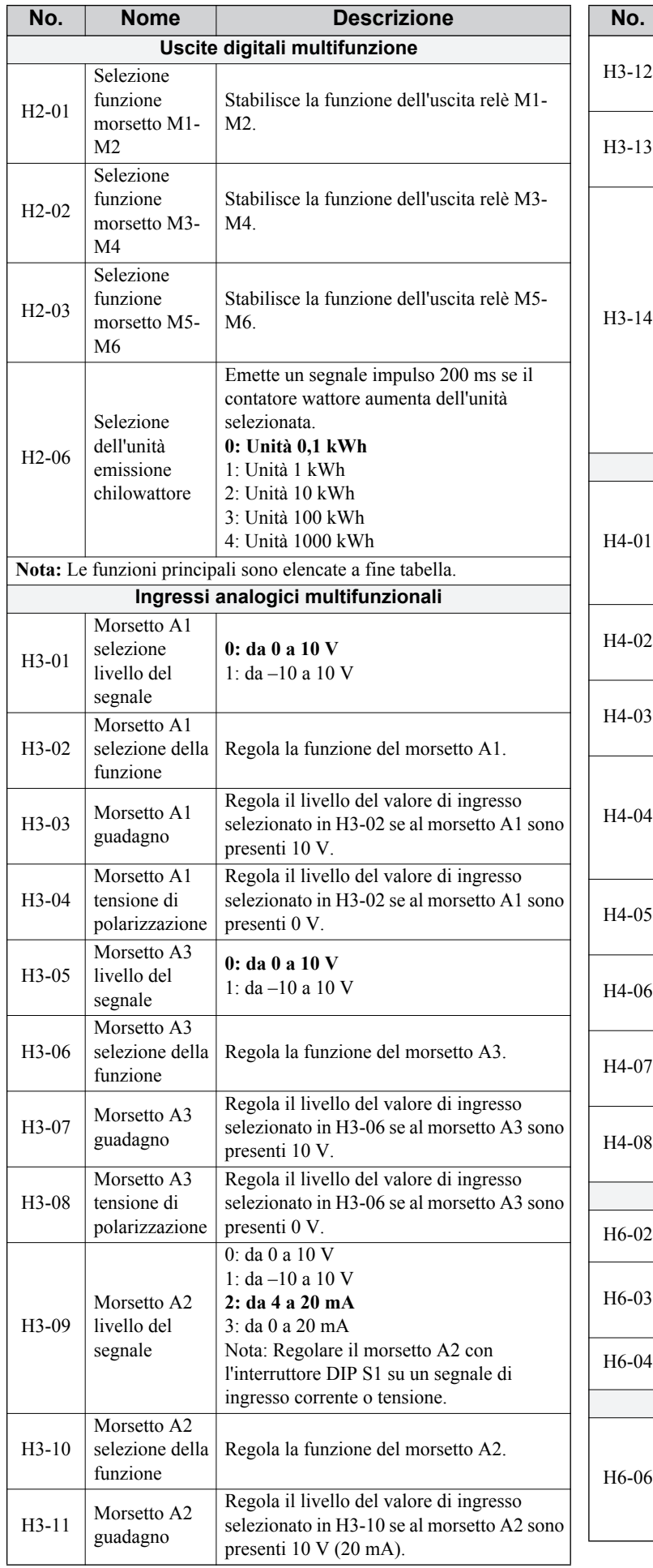

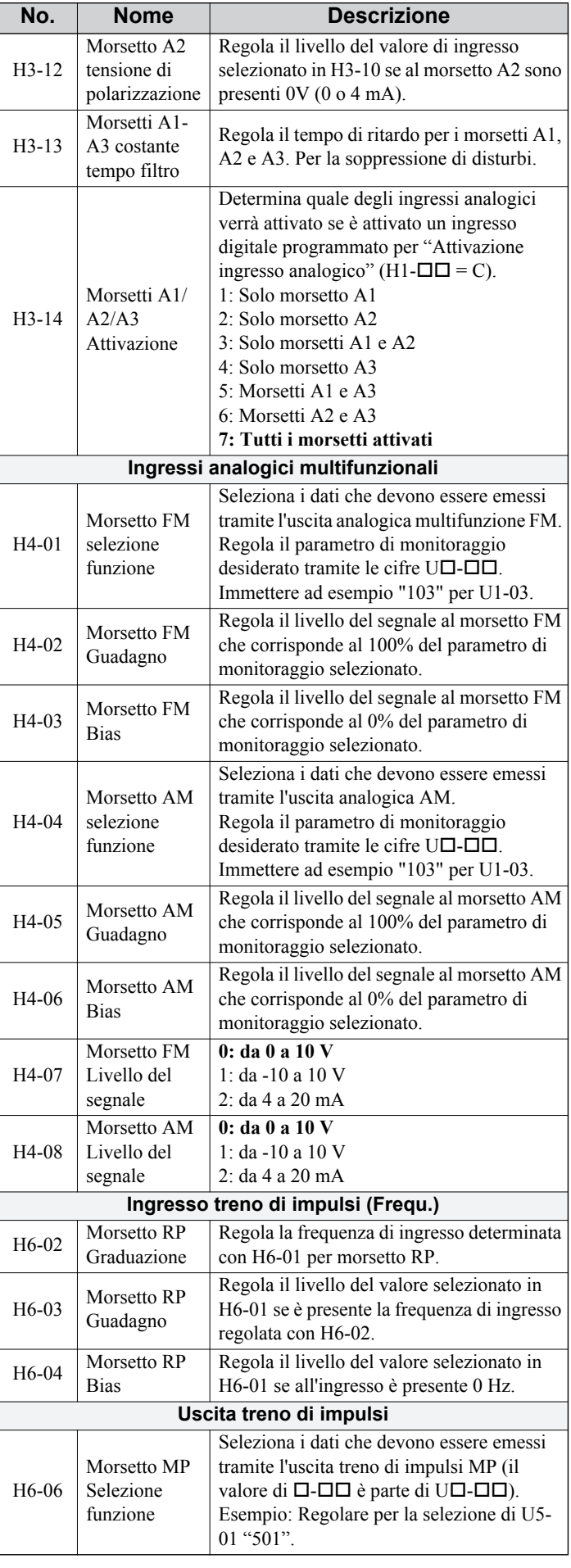

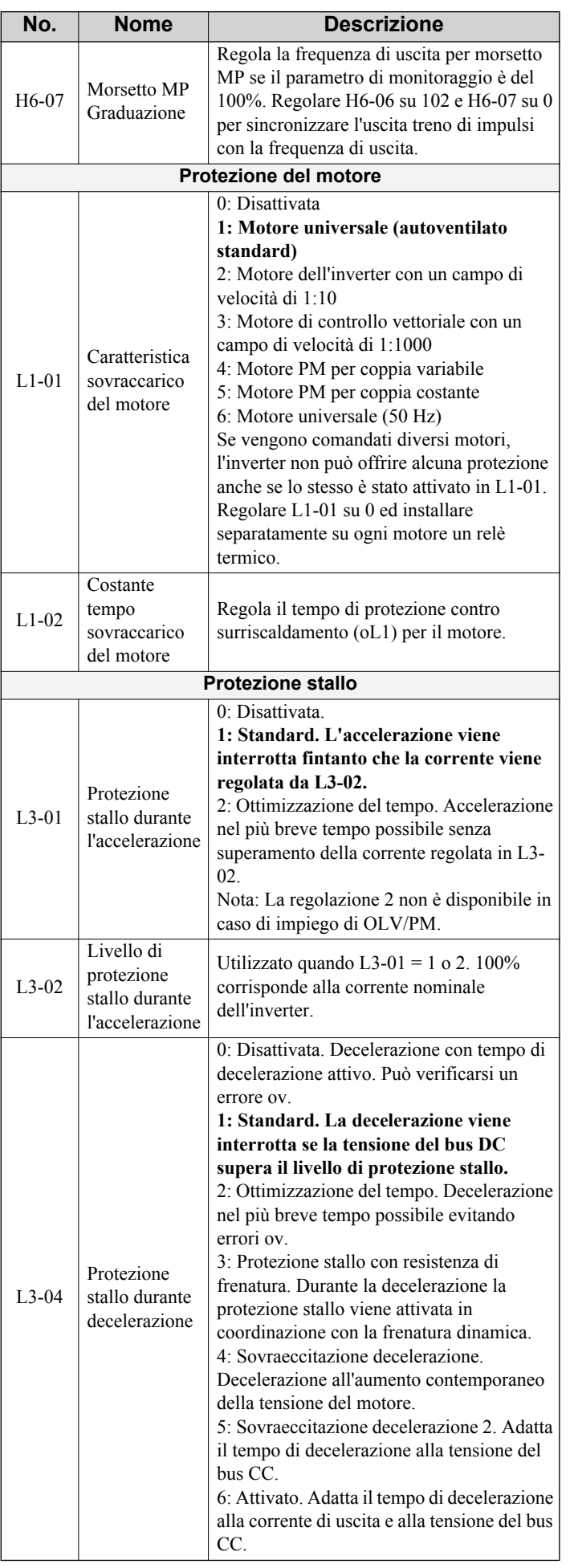

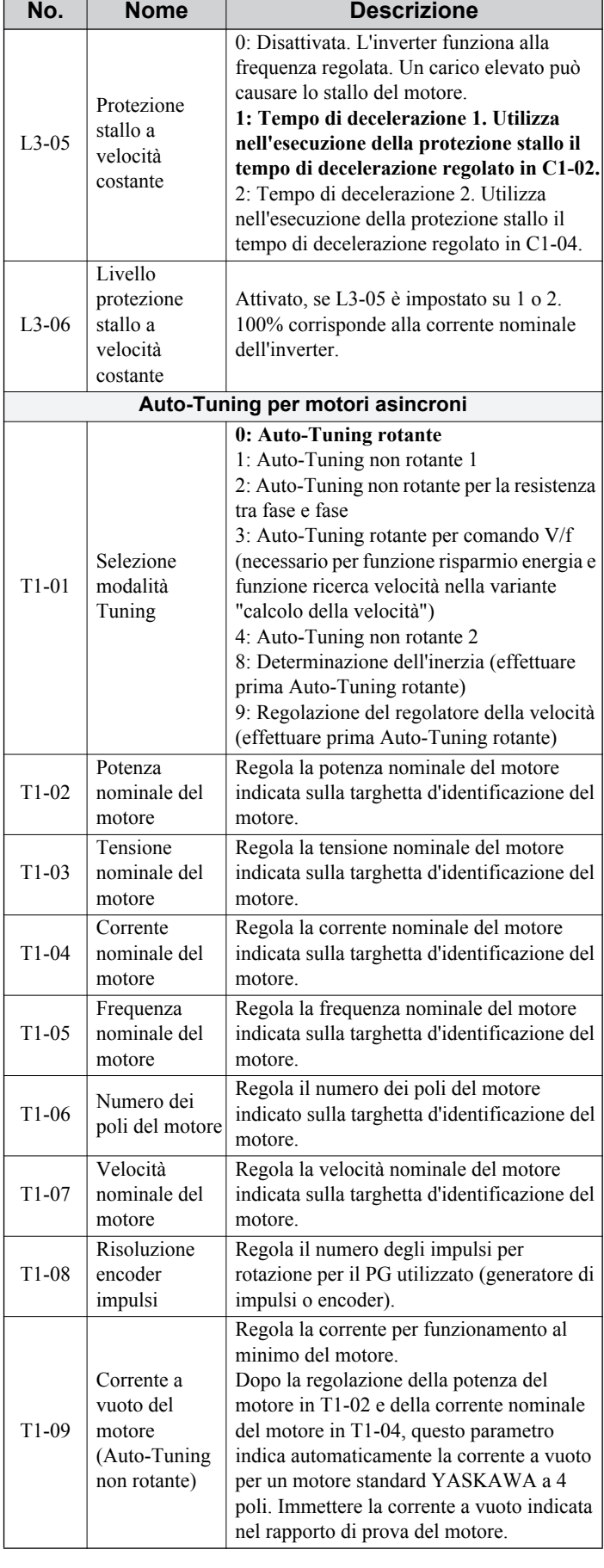

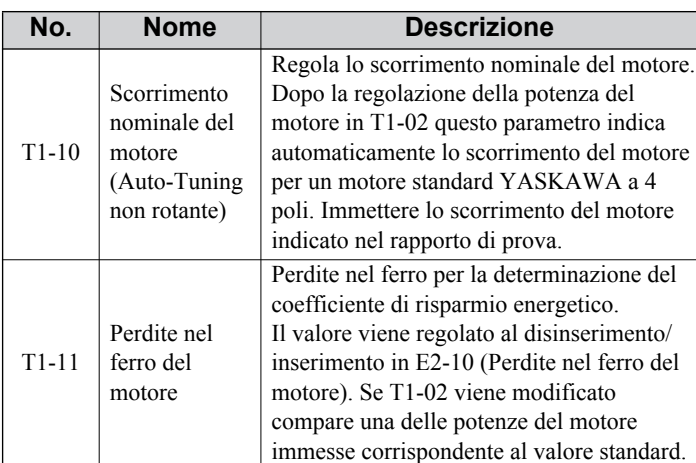

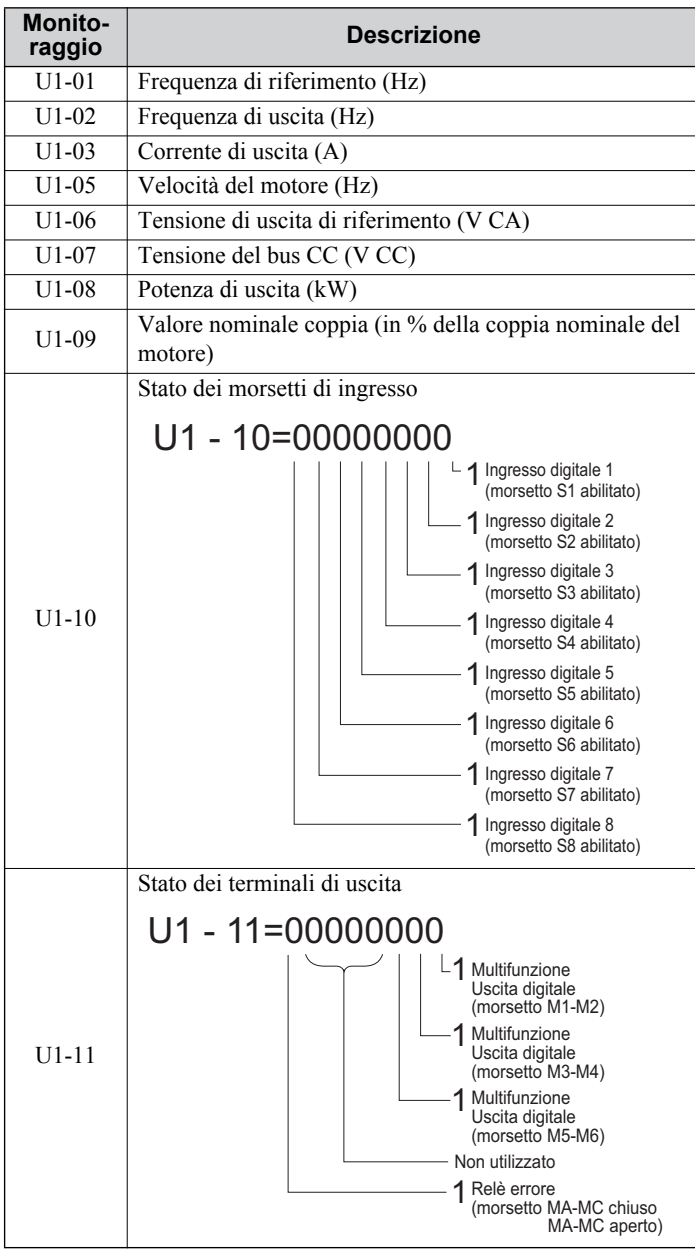

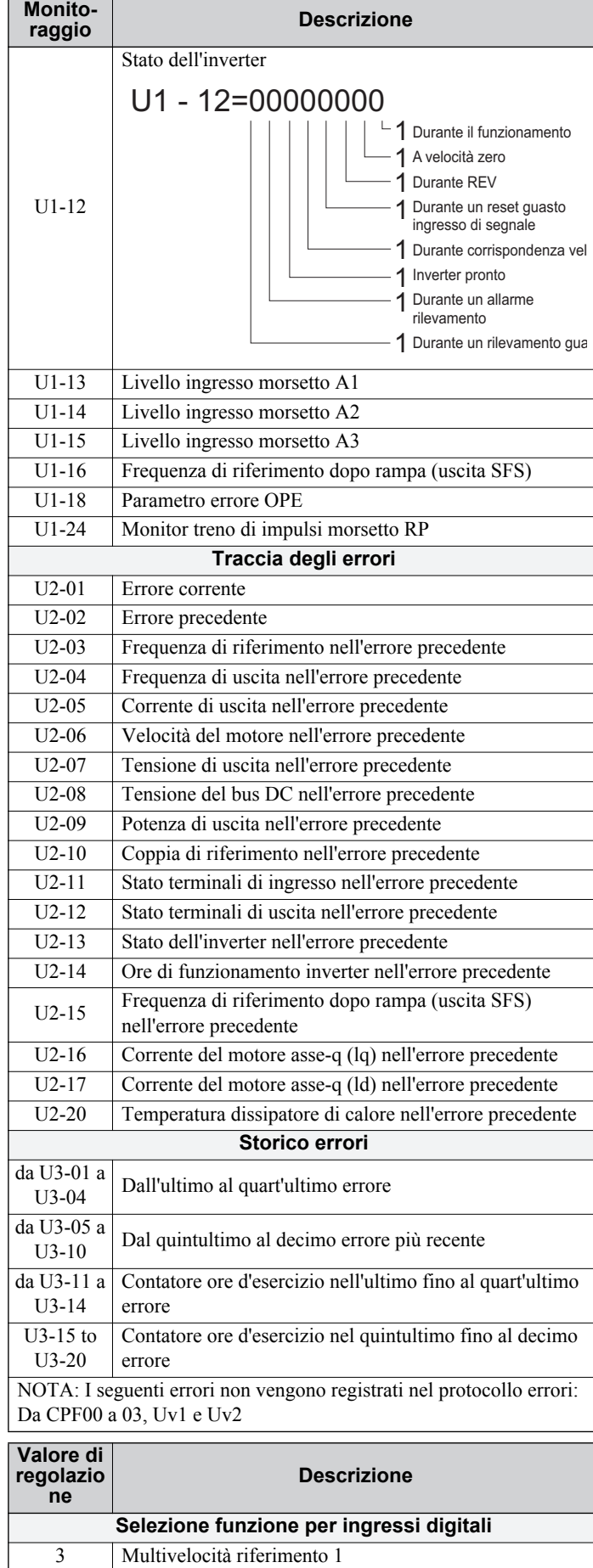

4 Multivelocità riferimento 2 5 Multivelocità riferimento 3

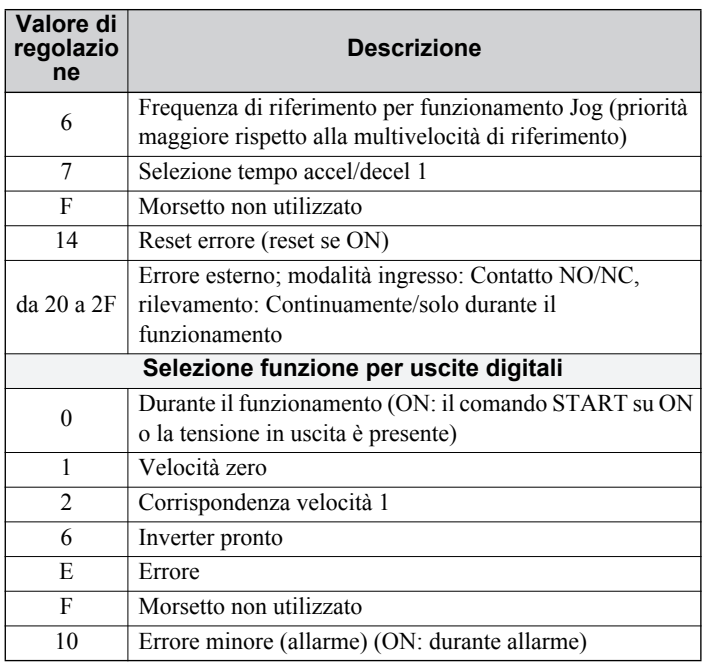

# <span id="page-31-0"></span>**7 Individuazione degli errori**

# <span id="page-31-1"></span>**Errori e allarmi generali**

Le segnalazioni di errori e di allarmi indicano problemi nell'inverter o nella macchina.

Un allarme viene indicato da un codice sul display dati e dal LED 'ALM' lampeggiante. L'uscita dell'inverter non viene necessariamente disinserita.

Un allarme (FLT) viene indicato da un codice sul display dati e dall'illuminazione del LED 'ALM'. L'uscita dell'inverter viene sempre disattivata immediatamente ed il motore si arresta per inerzia.

Per rimuovere un allarme o effettuare il reset di un errore, individuare la causa, eliminarla e ripristinare l'inverter premendo il tasto Reset sull'operatore oppure disinserendo e reinserendo l'alimentazione di tensione.

Nella tabella seguente sono riportati solo gli allarmi e gli errori più importanti. Per un elenco completo, fare riferimento al manuale tecnico.

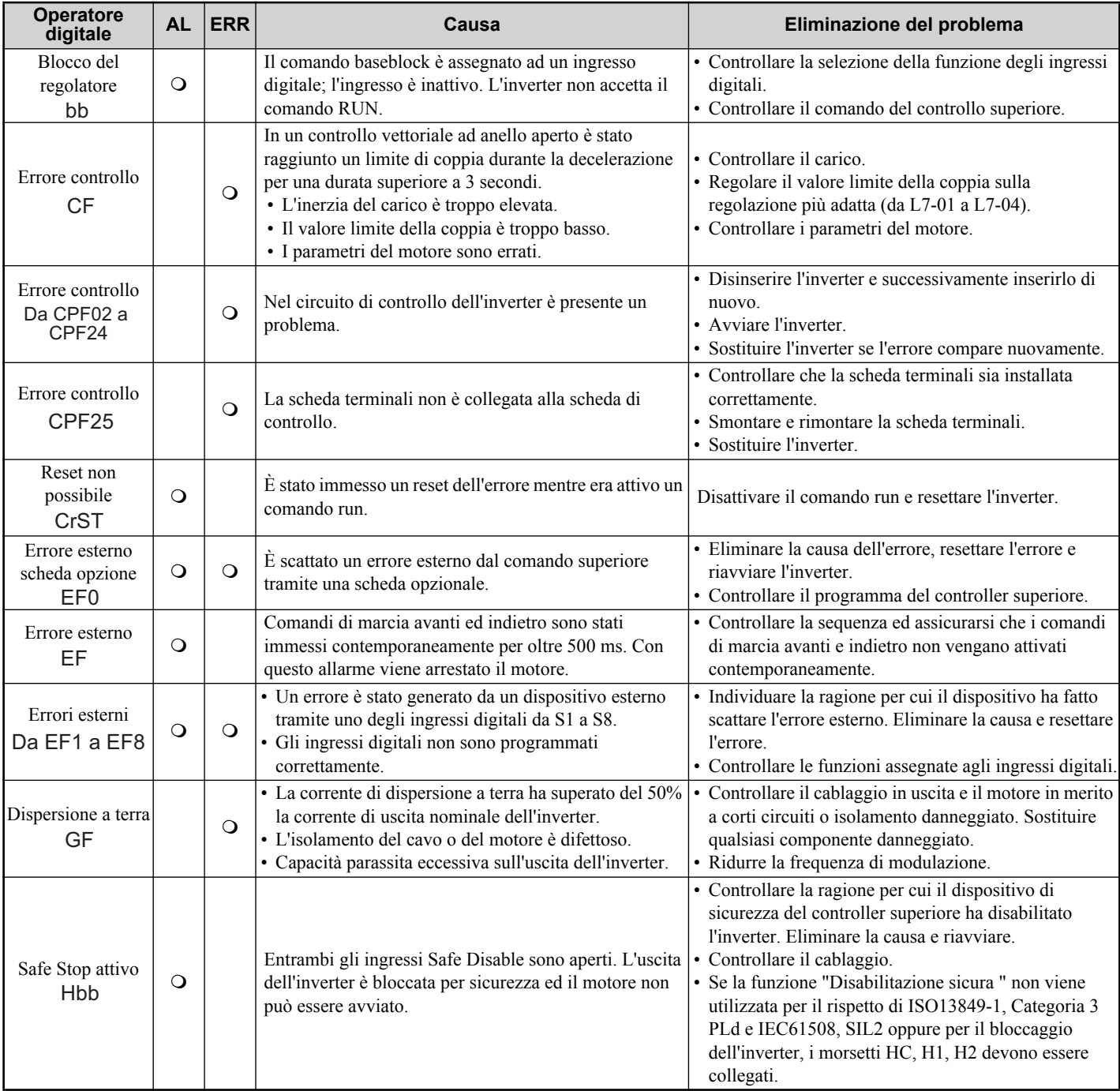

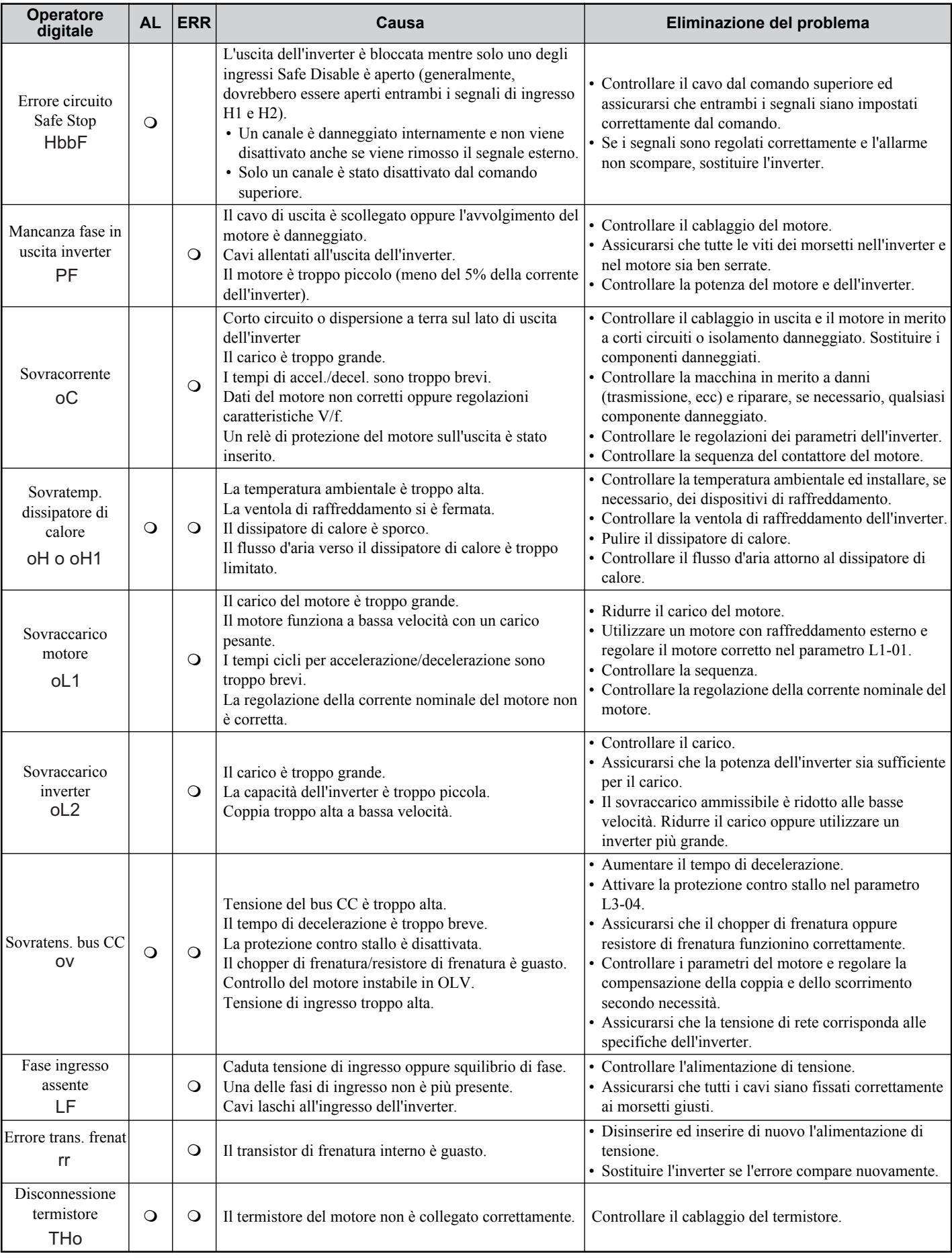

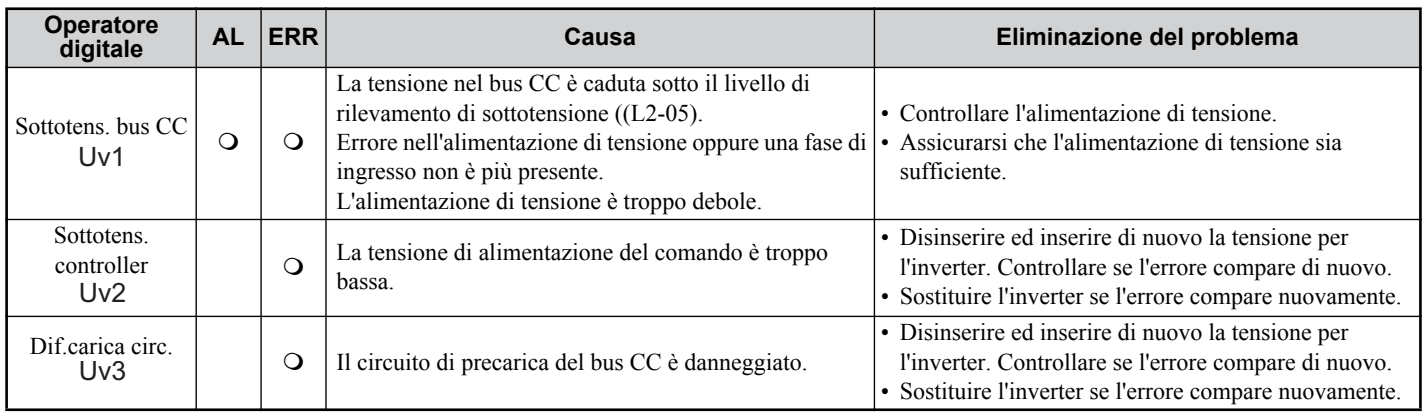

# **Errori di programmazione operatore**

Un errore di programmazione dell'operatore (OPE) si verifica quando viene impostato un parametro inammissibile oppure se una singola regolazione del parametro è inappropriata. Quando viene visualizzato un errore OPE, premere il tasto ENTER per visualizzare U1-18 (costante errore OPE). Questo monitor visualizzerà il parametro che causa l'errore OPE.

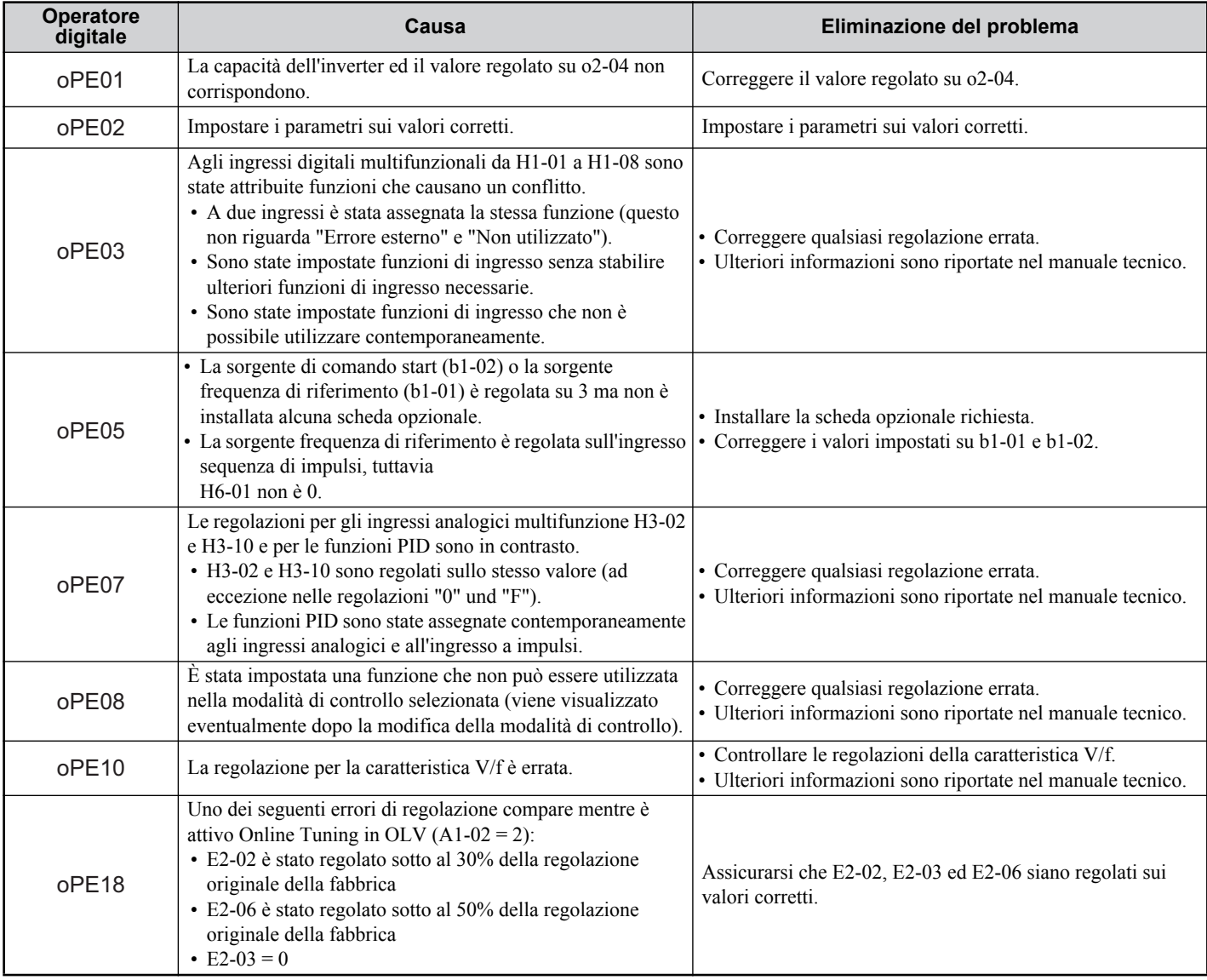

# **Errori Auto-Tuning**

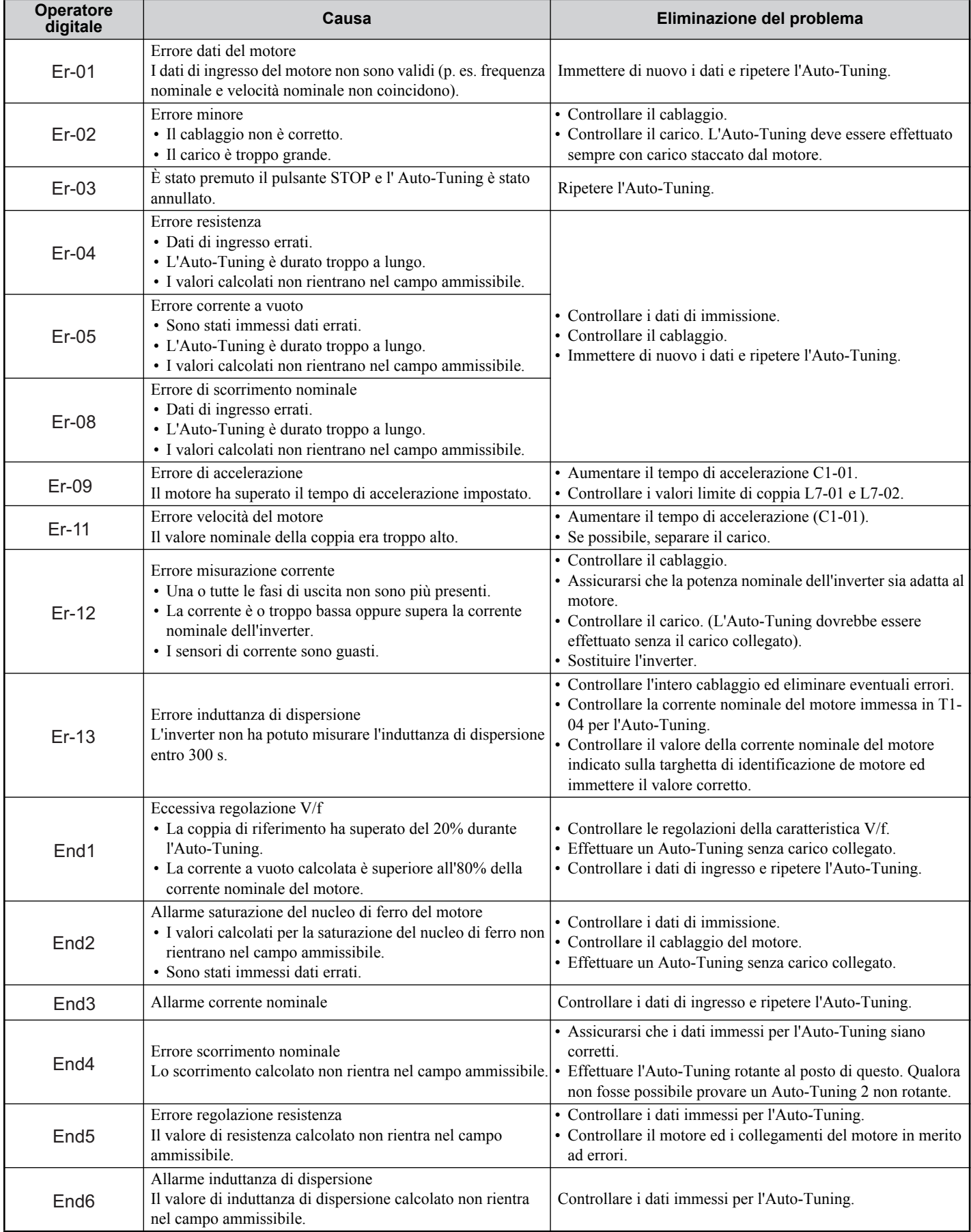

# **7 Individuazione degli errori**

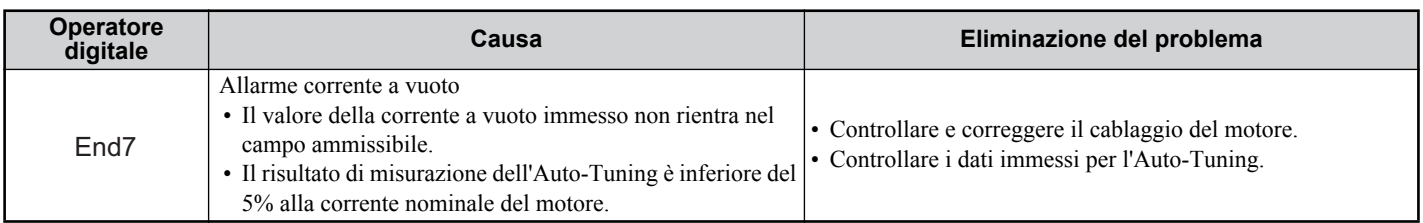

# <span id="page-36-0"></span>**8 Funzione "Disabilitazione sicura"**

# **Specifiche**

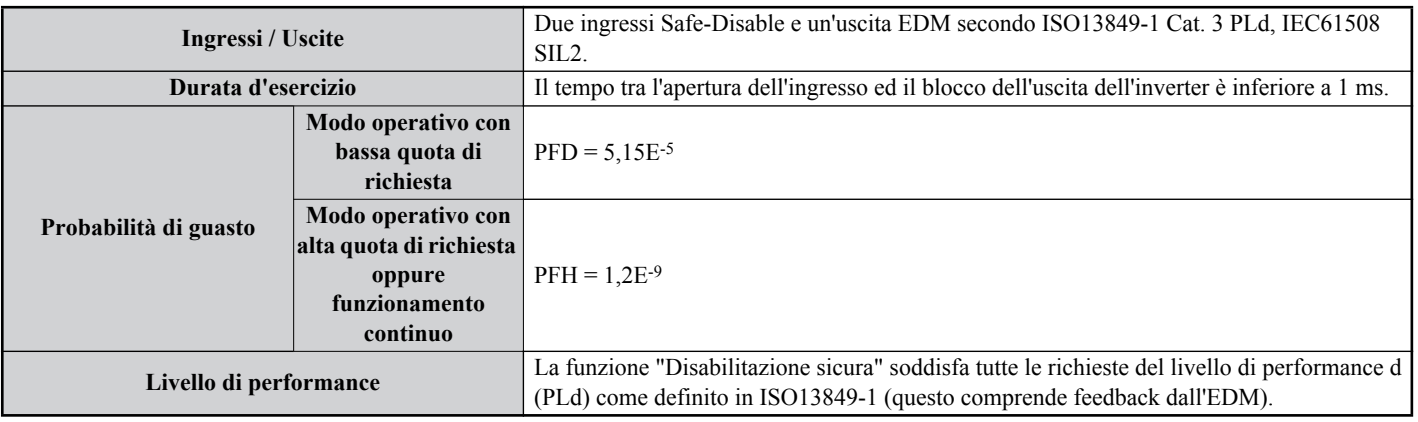

# **Precauzioni**

**PERICOLO!** *L'uso improprio della funzione "Disabilitazione sicura" può causare gravi lesioni oppure la morte. Assicurarsi che l'intero sistema o tutti gli apparecchi in cui la funzione "Disabilitazione sicura" viene impiegata, soddisfino le richieste di sicurezza. Nell'implementazione della funzione "Disabilitazione sicura" nel sistema di sicurezza di un apparecchio deve essere effettuata un'accurata valutazione del rischio dell'intero sistema per garantire la conformità con le norme di sicurezza rilevanti (ad es. EN954/ISO13849, IEC61508, EN/IEC62061,...)*

**PERICOLO!** *Nei motori PM un guasto di due transistor di potenza può causare la rotazione del rotore fino a 180° (elettricamente) anche se l'uscita dell'inverter è bloccata tramite la funzione "Disabilitazione sicura". Assicurarsi che una tale situazione utilizzando la funzione "Disabilitazione sicura" non abbia alcun effetto sulla sicurezza del sistema. Questo non vale per motori asincroni.*

**PERICOLO!** *La funzione "Disabilitazione sicura" può bloccare l'uscita dell'inverter ma non interrompe l'alimentazione di tensione e non può isolare elettricamente l'uscita dell'inverter dall'ingresso. In caso di interventi di manutenzione o di installazione staccare sempre l'inverter sul lato di ingresso e sul lato di uscita dall'alimentazione di tensione.*

**PERICOLO!** *In caso di impiego degli ingressi "Disabilitazione sicura" assicurarsi che i ponti dei cavi tra i morsetti H1. H2 e HC, installati prima della spedizione, siano stati rimossi. In caso contrario viene impedito un funzionamento corretto del circuito di controllo che potrebbe avere come conseguenza lesioni gravi o la morte.*

**PERICOLO!** *Tutte le funzioni di sicurezza (inclusa "Disabilitazione sicura") devono essere controllate giornalmente ovvero ad intervalli regolari. Se il sistema non lavora correttamente esiste il pericolo di lesioni gravi.*

**PERICOLO!** *Il cablaggio, l'ispezione e la manutenzione dell'ingresso "Disabilitazione sicura" devono essere effettuati esclusivamente da un tecnico qualificato che dispone di ampie conoscenze relativamente all'inverter, il manuale tecnico e le norme di sicurezza.*

**AVVISO:** *Non appena i morsetti di ingresso H1 e H2 sono aperti, può durare fino ad 1 ms fino a che l'uscita dell'inverter disinserisca completamente. Il comando utilizzato per lo scatto dei morsetti H1 e H2 deve assicurare che entrambi i morsetti rimangano aperti per almeno 1 ms per garantire un blocco corretto dell'uscita dell'inverter.*

**AVVISO:** *L'uscita EDM (morsetti di uscita DM+ e DM-) non deve essere utilizzata per altri scopi che per il controllo dello stato "Disabilitazione sicura" oppure per la rilevazione di un guasto funzionale della funzione "Disabilitazione sicura" stessa. L'uscita di monitoraggio non è considerata uscita sicura.*

# **Impiego della funzione "Disabilitazione sicura"**

Gli ingressi Safe-Disable mettono a disposizione la funzione di arresto "Disabilitazione sicura" come definito in IEC61800-5-2. Gli ingressi Safe-Disable soddisfano i requisiti di ISO13849-1, categoria 3 PLd e IEC61508, SIL2.

Nel circuito di sicurezza viene anche provveduto al controllo dello stato per "Disabilitazione sicura" per l'identificazione di errore.

#### **Circuito per "Disabilitazione sicura"**

Il circuito per "Disabilitazione sicura" è costituito da due canali di ingresso indipendenti che possono bloccare i transistor di uscita. Lo stesso provvede inoltre a un'uscita di monitoraggio che indica lo stato di questi due canali di ingresso.

L'ingresso può utilizzare o l'alimentazione interna di tensione dell'inverter oppure un'alimentazione esterna di tensione. Per la selezione della modalità NPN o PNP utilizzare il jumper S3 sulla scheda terminali con una alimentazione interna oppure esterna di tensione.

Un'uscita fotoaccoppiatore singola è a disposizione per il monitoraggio dello stato "Disabilitazione sicura" come "External Device Monitor" (EDM). *[Vedi Funzioni dei morsetti del circuito di controllo a la pagina 17](#page-16-0)* per specifiche nell'impiego di questa uscita.

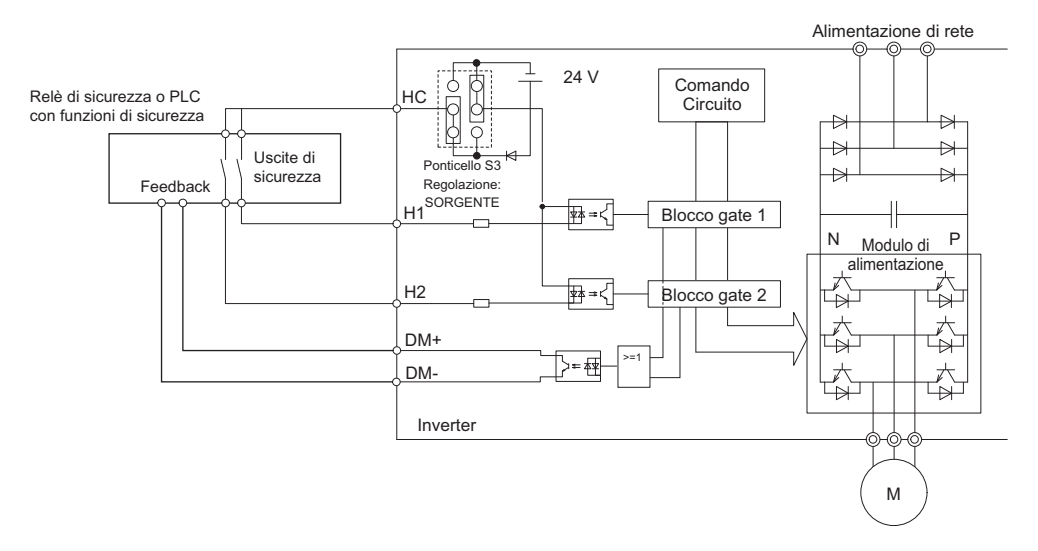

# **Disattivazione ed attivazione dell'uscita dell'inverter ("Disabilitazione sicura")**

Il diagramma che segue illustra il funzionamento degli ingressi Safe Disable.

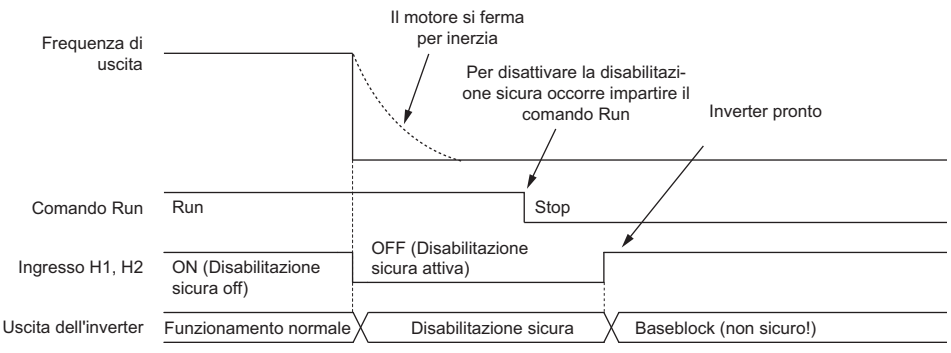

#### **Commutazione nello stato "Disabilitazione sicura"**

All'apertura di uno o di entrambi gli ingressi Safe Disable viene interrotta la coppia del motore a causa del disinserimento dell'uscita dell'inverter. Se il motore era in funzione prima dell'apertura degli ingressi Safe Disable, lo stesso si arresterà gradualmente fino al fermo, indipendentemente dal metodo di arresto regolato nel parametro b1-03.

Prestare attenzione che lo stato "Disabilitazione sicura" venga ottenuto esclusivamente utilizzando gli ingressi Safe Disable. La rimozione del comando RUN arresta l'azionamento e blocca l'uscita (baseblock), non crea tuttavia lo stato "Disabilitazione sicura".

**Note:** Per evitare un arresto incontrollato durante il normale funzionamento, assicuratevi che gli ingressi Safe Disable vengano aperti a motore già fermo.

#### **Proseguimento del funzionamento normale dopo lo stato "Disabilitazione sicura"**

La funzione "Disabilitazione sicura" può essere disattivata solamente se non è attivo alcun comando RUN.

Se " Disabilitazione sicura" è stata attivata durante l'arresto, il funzionamento normale può essere proseguito semplicemente tramite la chiusura di entrambi gli ingressi Safe Disable (cioè disattivando la "Disabilitazione sicura").

Se lo stato "Disabilitazione sicura" è stato attivato durante il funzionamento, deve essere rimosso innanzitutto il comando RUN e poi devono essere chiusi di nuovo gli ingressi Safe Disable prima che l'inverter possa essere avviato nuovamente.

## **Funzione di controllo "Disabilitazione sicura" e visualizzazione dell'operatore digitale**

La tabella che segue illustra lo stato dell'uscita dell'inverter e del Safe Disable Monitor in funzione degli ingressi Safe Disable.

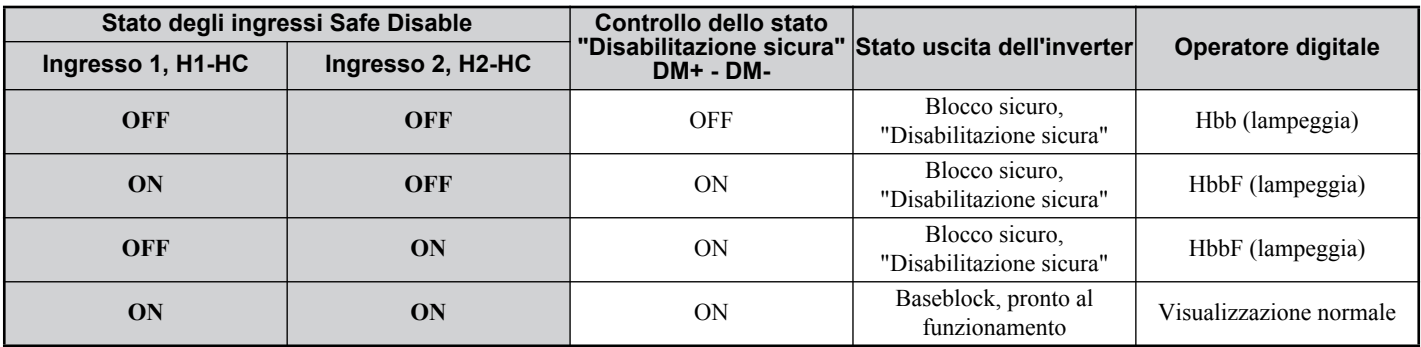

#### **Controllo dello stato "Disabilitazione sicura"**

Con il controllo dello stato "Disabilitazione sicura" (morsetti DM+ e DM-) l'inverter fornisce un segnale di feedback relativo allo stato di sicurezza. Il segnale deve essere letto dall'apparecchio che comanda gli ingressi Safe-Disable (PLC o relè di sicurezza) per evitare l'abbandono dello stato "Disabilitazione sicura" in caso di un guasto nel circuito di sicurezza. Rilevare i dettagli di questa funzione dal manuale tecnico dell'apparecchio di sicurezza.

#### **Operatore digitale**

Se sono aperti entrambi gli ingressi Safe-Disable, lampeggia sul display dell'operatore digitale "Hbb".

Qualora uno degli ingressi Safe-Disable fosse chiuso e l'altro aperto, sul display lampeggia "HbbF" per indicare la presenza di un problema nel sistema oppure nell'inverter Questa indicazione non dovrebbe comparire nelle normali condizioni se la funzione "Disabilitazione sicura" viene utilizzata correttamente. *[Vedi Errori e allarmi generali a la](#page-31-1)  [pagina 32](#page-31-1)* per la risoluzione di possibili errori.

#### **Cronologia revisione**

Le date e i numeri dei manuali revisionati sono presenti in basso nella copertina.

Manuale No. TOIP C710616 97A Pubblicato in Germania Giugno 2012  $L$  Data di<br>pubblicazione  $L$  Data di pubblicazione originale Numero di revisione 12-02  $\Diamond$ 

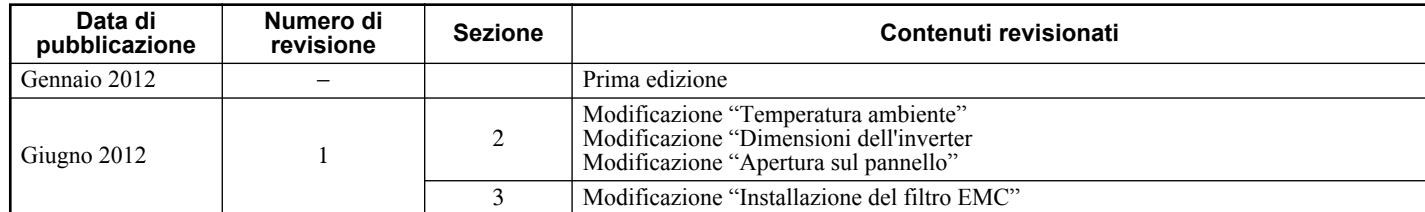

# Inverter YASKAWA A1000 AC IP54 Ready Manuale di avvio rapido

#### **EUROPEAN HEADQUARTERS YASKAWA EUROPE GmbH**

Hauptstraße 185, 65760 Eschborn, Germany Phone: +49 (0)6196 569 300 Fax: +49 (0)6196 569 398 E-mail: info@yaskawa.eu.com Internet: http://www.yaskawa.eu.com

#### **U.S.A. YASKAWA AMERICA, INC.**

2121 Norman Drive South, Waukegan, IL 60085, U.S.A. Phone: (800) YASKAWA (927-5292) or +1 847 887 7000 Fax: +1 847 887 7310 Internet: http://www.yaskawa.com

#### **JAPAN**

#### **YASKAWA ELECTRIC CORPORATION**

New Pier Takeshiba South Tower, 1-16-1, Kaigan, Minatoku, Tokyo, 105-6891, Japan Phone: +81 (0)3 5402 4502 Fax: +81 (0)3 5402 4580 Internet: http://www.yaskawa.co.jp

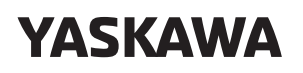

YASKAWA Europe GmbH

Nel caso in cui l'utente finale del prodotto sia di un corpo militare e suddetto prodotto debba essere impiegato su sistemi di armamenti o simili, l'esportazione verrà regolamentata come stipulato nel Foreign Exchange e nelle Foreign Trade Regulations. Quindi, assicurarsi di seguire tutte le procedure e di fornire tutta la relativa documentazione in conformità con tutte le regole, regolamentazioni e leggi applicabili.<br>Le specifiche sono soggette a cambiamenti senza preavviso, a causa di continue modifiche e mi © 2012 YASKAWA EUROPE GmbH. Tutti i diritti sono riservati.

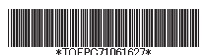